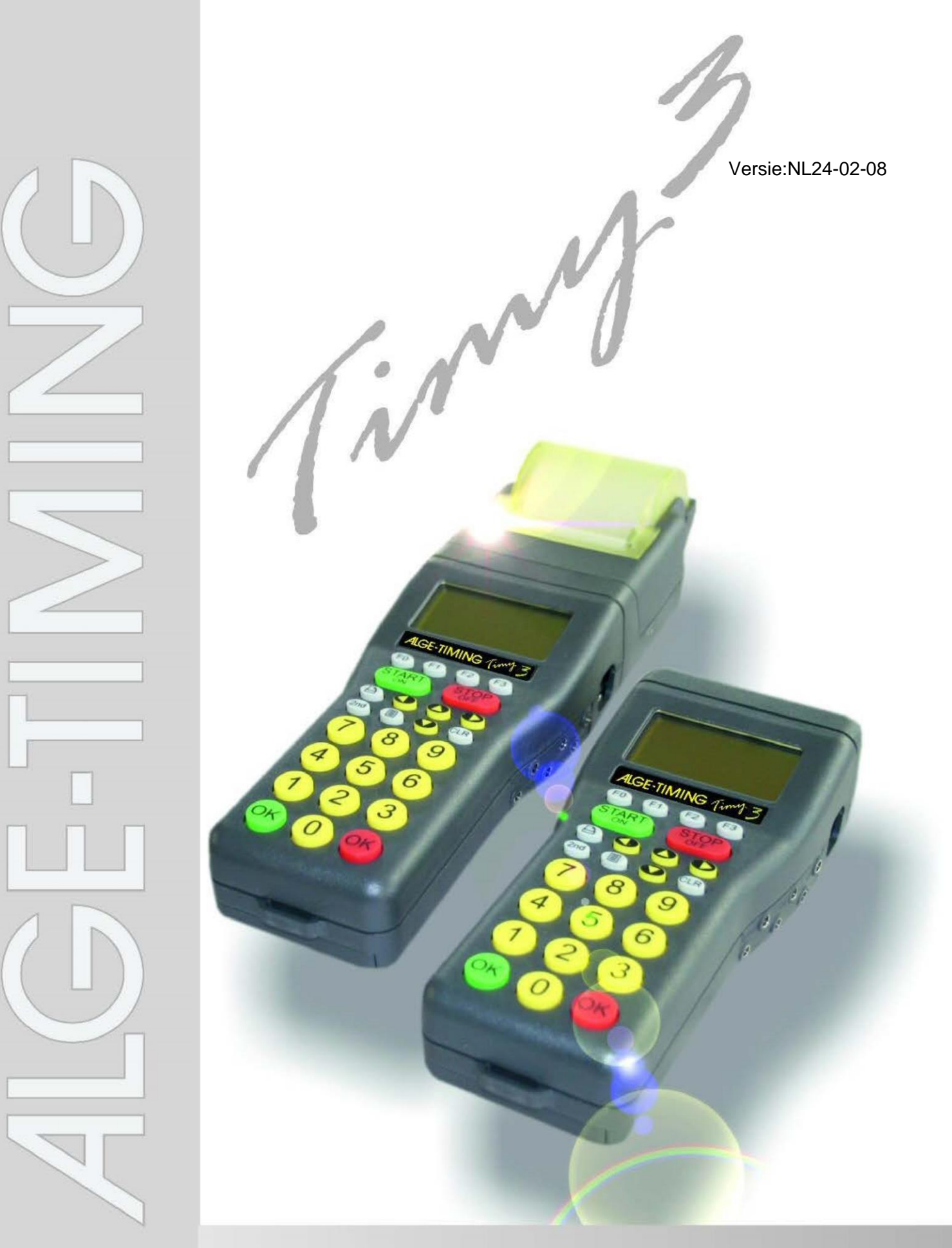

# **Algemene Handleiding**

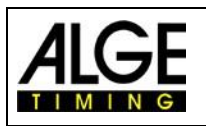

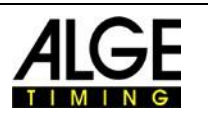

## **Belangrijke informatie**

#### **Algemene informatie**

Voordat u uw ALGE-TIMING apparaat gebruikt. Lees zorgvuldig de volledige handleiding. Het is een onderdeel van het apparaat en bevat belangrijke informatie over de installatie, de veiligheid en het beoogde gebruik. Deze handleiding kan niet alle denkbare toepassingen behandelen. Voor nadere informatie of in geval problemen die niet of niet voldoende gedetailleerd worden behandeld, neem dan contact op met uw

#### ALGE-TIMING vertegenwoordiger.

U kunt de contactgegevens op onze homepage [www.alge-timing.com](https://www.alge-timing.com/) vinden

#### **Veiligheid**

Afgezien van de inhoud van deze handleiding, moet met alle algemene veiligheidsregels en alle ongeval preventie voorschriften voorzien in de wet rekening worden gehouden.

Het apparaat mag alleen worden gebruikt door getrainde personen. De oprichting en installatie mogen alleen worden uitgevoerd volgens de gegevens van de fabrikant.

#### **Beoogd gebruik**

Het apparaat mag alleen worden gebruikt voor de beoogde toepassingen.

Technische aanpassingen en misbruik zijn verboden vanwege de risico's!

ALGE-TIMING is niet aansprakelijk voor schade die wordt veroorzaakt door onjuist gebruik of verkeerde bediening.

#### **Stroomvoorziening**

De vermelde spanning op het typeplaatje moeten overeenkomen met de spanning van de stroombron. Controleer alle aansluitingen en stekkers voor gebruik. Beschadigde aansluitdraden moeten onmiddellijk worden vervangen door een erkend installateur. Het apparaat mag alleen worden aangesloten op een elektrische voeding die is geïnstalleerd door een elektricien volgens

IEC 60364-1. Raak de stekker niet met natte handen! Raak nooit blote stroom voerende delen aan! **Reiniging**

Reinig de buitenkant van het apparaat alleen met een zachte doek. Reinigingsmiddelen kunnen schade veroorzaken. Dompel nooit in water, nooit openen of reinigen met een natte doek. Het reinigen van het apparaat mag niet door slang of hogedruk waterstraal (gevaar voor kortsluiting of andere schade) worden uitgevoerd.

#### **Beperking van aansprakelijkheid**

Alle informatie in deze technische informatie, gegevens en instructies voor installatie en bediening komen overeen met de laatste stand op het moment van afdrukken en is gebaseerd op onze ervaring en kennis. Informatie, afbeeldingen en beschrijvingen in deze handleiding geven geen recht op aanspraken voor schadeclaims. De fabrikant aanvaardt geen aansprakelijkheid voor schade als gevolg van niet-naleving van de instructies, oneigenlijk gebruik, verkeerde reparaties, technische aanpassingen, het gebruik van ongeautoriseerde vervangende onderdelen. Vertalingen worden in goed vertrouwen uitgevoerd. Wij aanvaarden geen enkele aansprakelijkheid voor vertaalfouten, zelfs als de vertaling door ons of namens ons werd uitgevoerd

#### **Verwijdering**

De sticker met een doorgestreepte afvalcontainer op het apparaat (zie symbool), betekent dit voor dit apparaat, dat de Europese Richtlijn 2002/96 / EG van toepassing is.

Neem kennis van de plaatselijke inzamelpunten voor elektrische en elektronische apparatuur in uw land en verwijder niet met het gewone huishoudelijke afval. Correcte verwijdering van oude apparatuur beschermt het milieu en de mensen tegen de negatieve gevolgen.

#### Copyright bij **ALGE-TIMING** GmbH

Alle rechten voorbehouden. Duplicatie in zijn geheel of gedeeltelijk, zonder schriftelijke toestemming van de copyrighthouder is verboden.

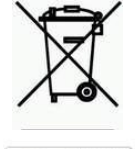

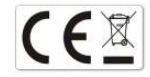

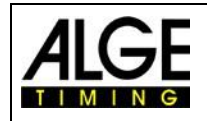

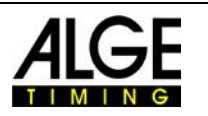

# Conformiteitsverklaring

Wij verklaren dat de volgende producten voldoen aan de eisen van de genoemde normen.

#### Wii. **ALGE-TIMING GmbH Rotkreuzstrasse 39 A-6890 Lustenau**

Verklaren onder eigen verantwoordelijkheid, dat het tijdopname apparaat

# **Timy3 W-F en Timy3 WP-F**

Voldoet aan de volgende normen/normatieve documenten.

Eindapparatuur voor telecommunicatie (TC) **Apparaat voor korte afstand**

Indien gebruikt zoals bedoeld, de basisvereisten van §3 en de anderen relevante bepalingen van de FTEG (Artikel 3 van de R&TTE 1999/5/EG).

Gezondheid en veiligheid volgens §3(1)1. (Artikel 3(1)a))

Toegepaste geharmoniseerde normen… EN 60950-1:2006+A11:2009+A1:2010+A12:2011+A2:2013

Beschermingseisen met betrekking tot elektromagnetische compatibiliteit §3(1)2, (Artikel 3(1)b). Toegepaste geharmoniseerde normen…

EMC: EN301 489-17 v2.1.1. (2009-05) v2.2.1 (2012-09) EN 300 328 v1.7.1 (2006-10) v1.9.1 (2015-02) EN 55022: 2010 / AC: 2011 EN 55024: 2010 / A1: 2015 EN61000-3-2:2014 EN61000-3-3:2013

#### **Extra informatie:**

Het product voldoet aan de laagspanningsrichtlijn 73/23/EEG en EMC-richtlijn 2004/108EG en draagt de CE-markering.

#### Lustenau, 22-03-2017 Custenau, 22-03-2017

 Albert Vetter (General Manager)

## ALGE-TIMING GmbH

Rotkreuzstraße 39 A-6890 Lustenau Austria Tel: +43-5577-85966 Fax: +43-5577-85966-4 [office@alge-timing.com](mailto:office@alge-timing.com) [www.alge-timing.com](https://www.alge-timing.com/)

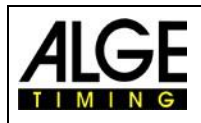

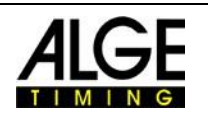

## **Bediening**

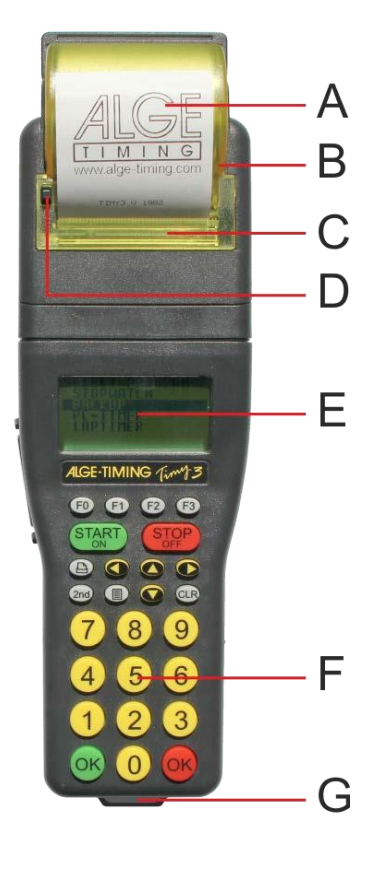

A .......... Papierrol B .......... Thermische printer C .......... Printerkap D .......... Printerkap opener (TIMY3 PXE: (ontwerp 2) E .......... Grafisch LCD-display F .......... Siliconen toetsenbord G .......... Oogje voor draagband 1 ........... USB-interface 2 ........... Oplaad adapter aansluiting 3 ........... ALGE-TIMING Multi poort 4 ........... Aansluiting voor display board 5 ........... Aansluiting voor startimpuls (C0) 6 ........... Aansluiting voor finishimpuls (C1) 7 ........... Standaard AIGE-TIMING fotocelaansluiting

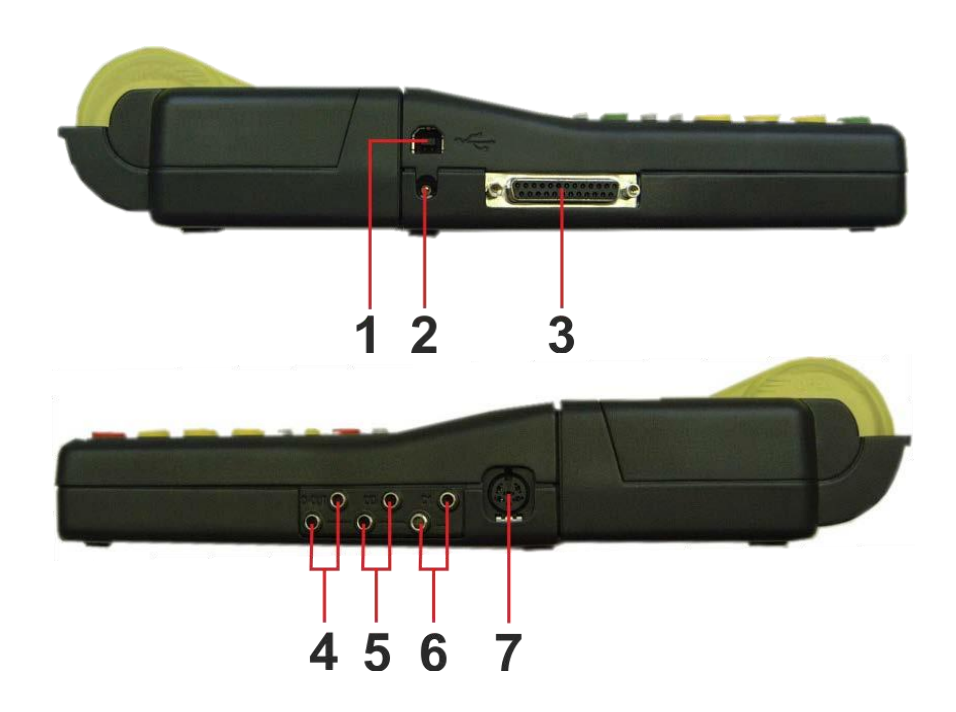

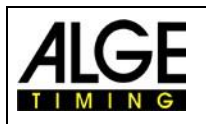

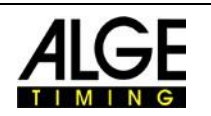

# Inhoudsopgave

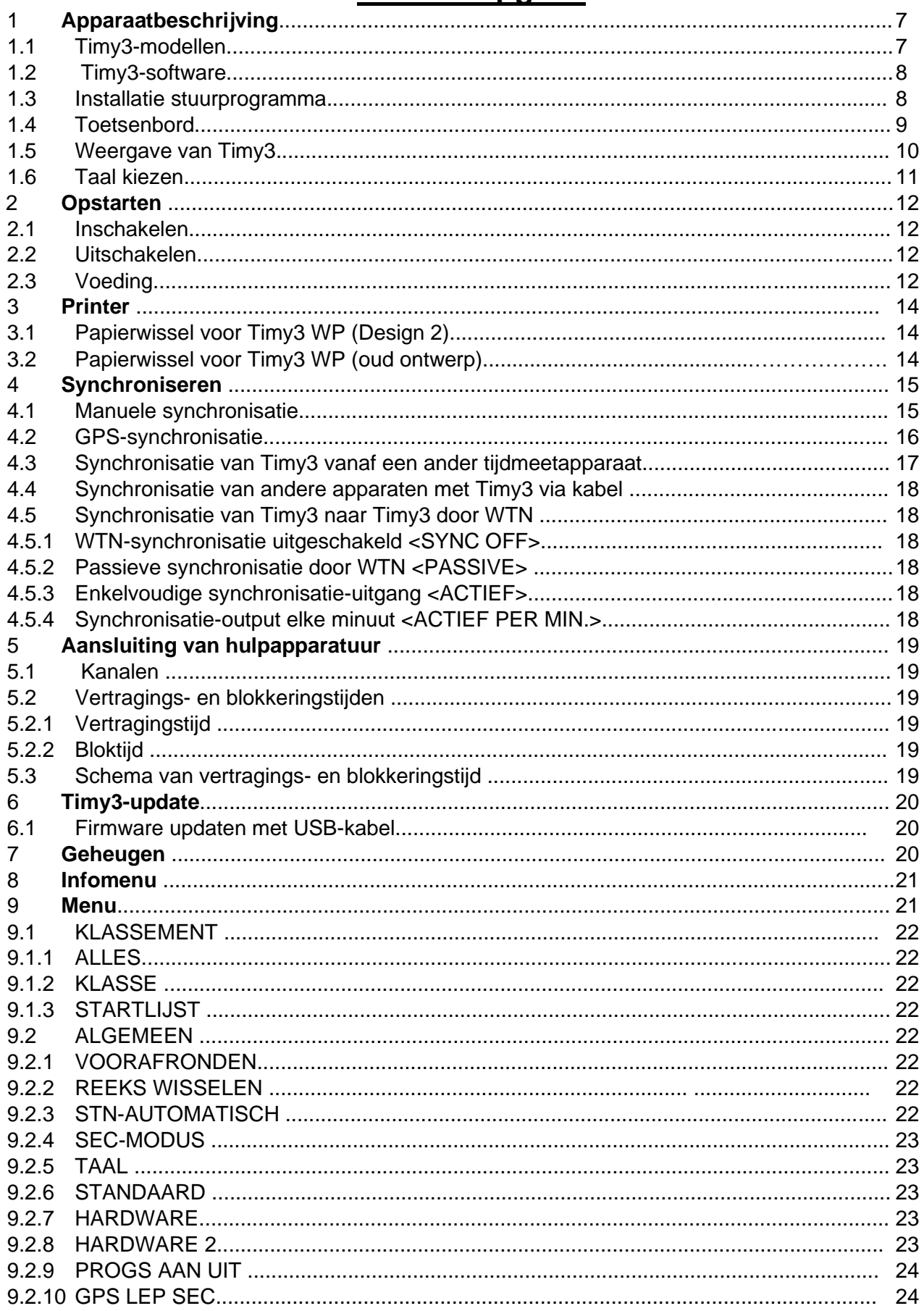

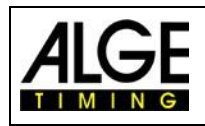

# Handleiding<br>TIMY3 - Algemeen

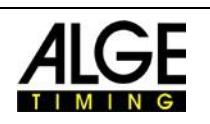

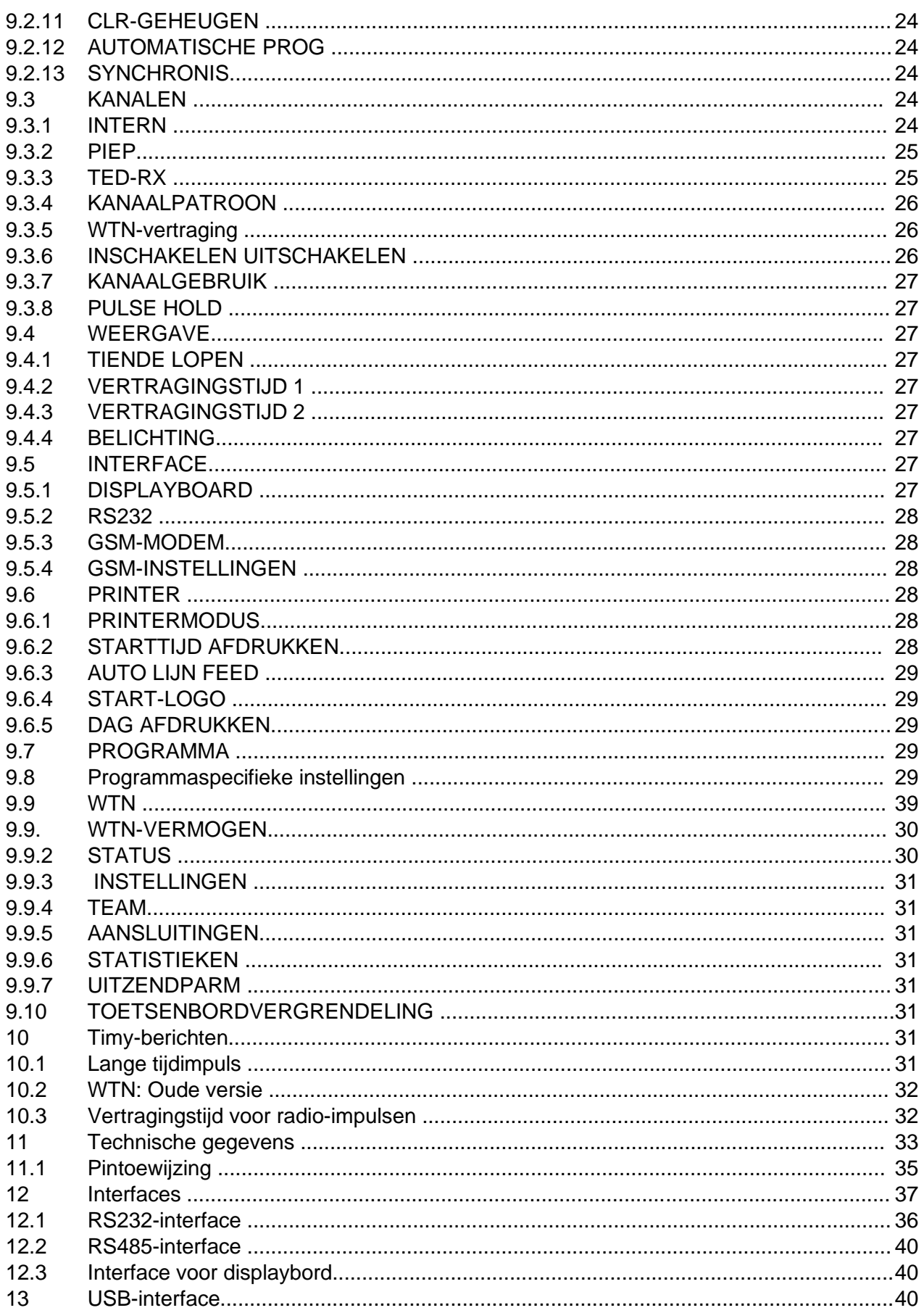

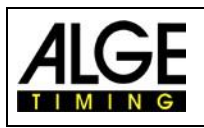

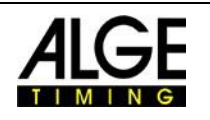

# **1** Apparaat beschrijving

De ALGE-TIMING Timy3 is een compact toestel, voorzien van hoogwaardige techniek.

Ondanks de handige afmetingen biedt de Timy3 een groot en gebruiksvriendelijk siliconen toetsenbord.

Het model Timy3 WP heeft een geïntegreerde printer die de hele wedstrijd vastlegt.

De Timy3 is ook uitgerust met de nodige interfaces voor communicatie met externe apparaten: interface voor weergaveborden, RS232-interface voor communicatie met een computer, RS485-interface om een netwerk van tijdopname apparaten op te zetten en toekomstbestendige USB-interface.

In het geheugen van de Timy3 kunnen tot 30.000 tijden worden opgeslagen, welke op elk moment op het display kan worden weergegeven of via een RS232- of USB-interface naar een computer kunnen worden verzonden.

Het geïntegreerde radiomodem WTN maakt het mogelijk om de Timy3 radiografisch te verbinden met alle apparaten van de WTN-serie.

Raadpleeg voor het bedienen van de Timy3 met de interne radiomodule ook de handleiding WTN.

Voor het bedienen van de TIMY3 met de interne radiomodule zie ook [de handleiding WTN.](http://www.alge-timing.com/alge/download/manual/WTN/WTN-BD.pdf)

## **1.1 TIMY3 Modellen**

Beide modellen zijn uitgerust met een temperatuur gecompenseerd kwarts-oscillator en daarom geschikt voor de hoogste nauwkeurigheid. Het uitgebreide temperatuurbereik maakt de TIMY3 bruikbaar van + 50 ° C tot -20 ° C (voor zomer- en wintersport).

TIMY3 W:

TIMY3 W is een tijdopname apparaat zonder printer.

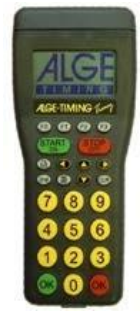

TIMY3 PXE is een tijdopname-apparaat met ingebouwde printer.

TIMY3 PXE (Oud ontwerp) TIMY3 PXE: (ontwerp 2)

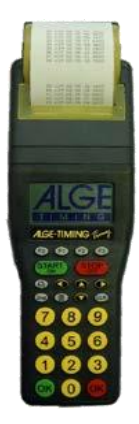

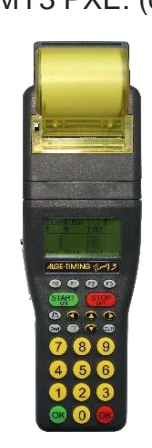

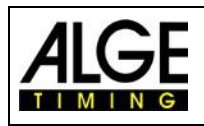

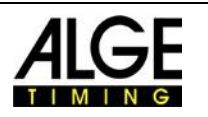

#### **1.2 TIMY3 Software**

Beschikbare programma's voor de TIMY3:

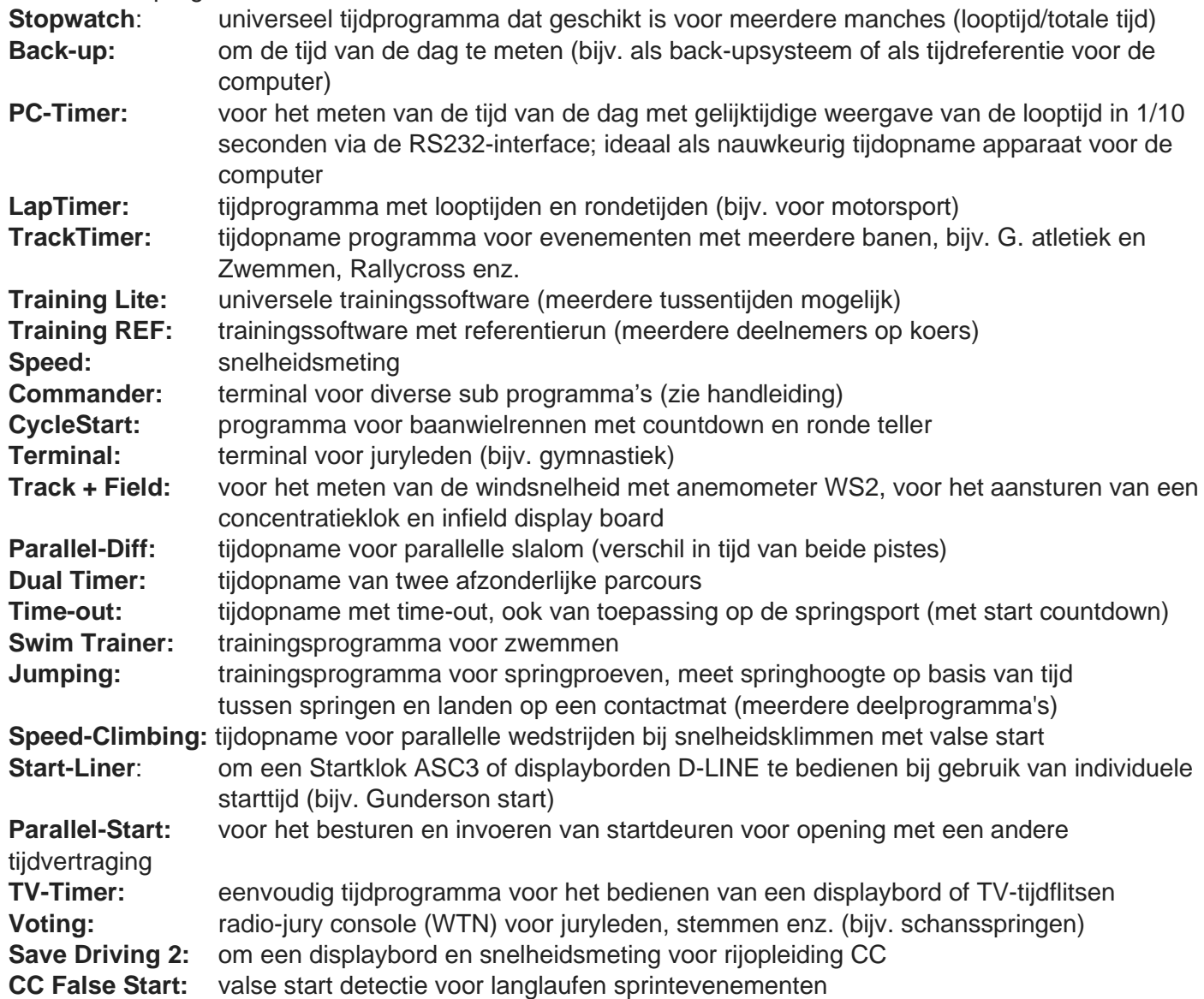

#### **1.3 Driver installatie**

Voor de installatie van drivers, zijn afzonderlijke handleidingen beschikbaar. U kunt ze downloaden op onze homepage [www.alge-timing.com](https://www.alge-timing.com/) of neem contact op **ALGE-TIMING** vertegenwoordiger.

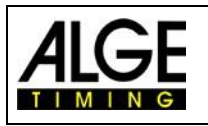

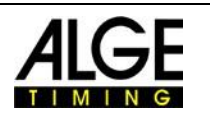

## **1.4 Toetsenbord**

De TIMY3 heeft een weerbestendige (waterproof) siliconen toetsenbord. Het toetsenbord is ideaal voor gebruik buitenshuis. De toetsen zijn verhoogd en hebben ideaal drukpunten. Hoewel de TIMY3 is klein in afmetingen, zijn ze eenvoudig te bedienen.

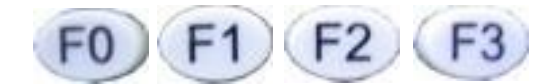

**Functietoetsen:** Deze toetsen worden universeel gebruikt. De functie gekozen is altijd zichtbaar op het display.

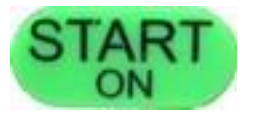

**START/ON**: Toets voor Manuele start impuls en om de TIMY3 in te schakelen.

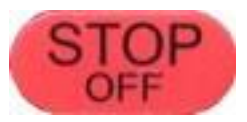

**STOP/OFF:** Toets voor manuele stop impuls en om de TIMY3 uit te schakelen.

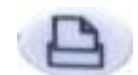

**Printer:** Toets voor papier doorvoer. Als je drukt op de combinatie 2nd en open je het printer menu.

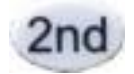

**2nd:** Deze toets wordt altijd gebruikt in combinatie met een tweede toets (Extra functie).

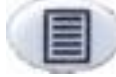

**Menu:** Toets voor apparaat menu.

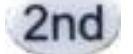

**CLR:** Toets voor verwijderen van gemarkeerde tijden of om het geheugen leeg te maken.

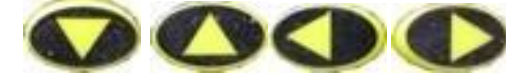

**Cursor:** Toetsen om de cursor op het scherm te bewegen.

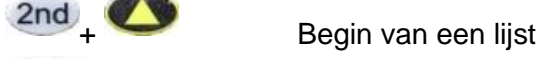

 $2nd +$  Einde van een lijst

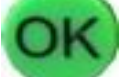

**OK groen:** Schakel aan, bevestig commando's of start ingaven

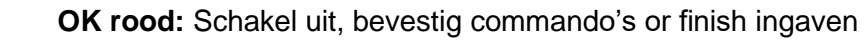

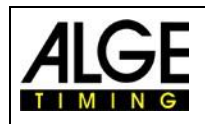

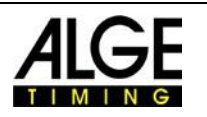

## **1.5 Scherm van TIMY3**

De TIMY3 heeft een display met achtergrondverlichting. De achtergrondverlichting maakt het lezen van het scherm bij slechte licht omstandigheden gemakkelijker. Omdat de verlichting meer energie verbruikt wordt ze enkel automatisch ingeschakeld wanneer de TIMY3 is verbonden is met een externe voeding (e. G. PS12A). Als u de TIMY3 gebruikt in batterij-modus kunt u de achtergrondverlichting in het menu inschakelen.

- Druk menu toets
- Selecteer DISPLAY> met pijl naar onder toets.
- Druk OK-toets (groen of rood)
- Selecteer <Back Light> met pijl naar onder toets
- Druk OK-toets (groen of rood)
- Het scherm toont:

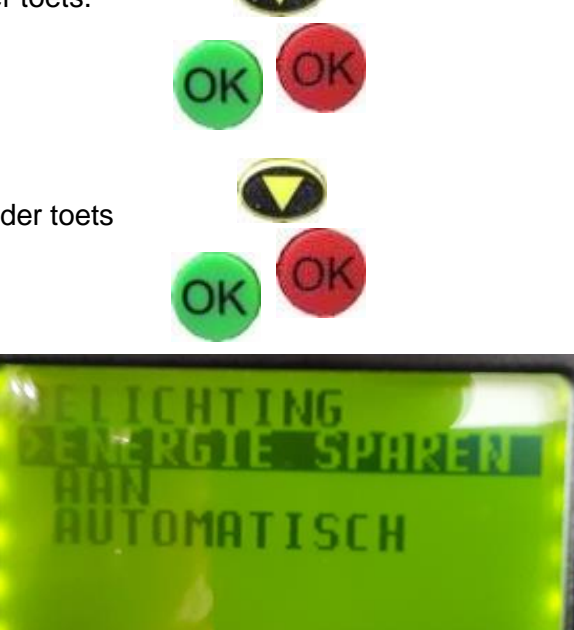

ENERGIE-SPAREN: Externe voeding: Achtergrondverlichting aan (100% helderheid) Op batterijen: Achtergrondverlichting uit.

- AAN: Externe voeding: Achtergrondverlichting aan (100% helderheid) Op batterijen: Achtergrondverlichting aan (50% helderheid)
- AUTOMATISCH: Na elke toetsaanslag of Tijd impuls Achtergrondverlichting aan gedurende 5 seconden
- Selecteer gewenste achtergrondverlichting met toets pijl naar onder.
- Druk OK-toets (groen of rood)
- Beëindig menu door drukken menu toets.

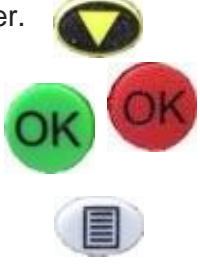

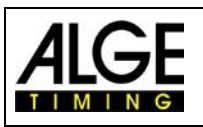

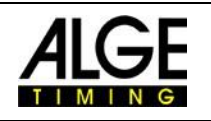

 $\overline{\phantom{a}}$ 

#### **1.6 Selecteer taal**

Momenteel kunt u kiezen uit de volgende talen: Duits, Engels, Frans, Italiaans, Spaans, Fins en Nederlands.

- Druk menu toets
- Selecteer <GENERAL> of <ALLGEMEIN> met pijl naar onder toets
- Druk OK-toets (groen of rood)
- Selecteer<LANGUAGE> of <SPRACHE> met pijl naar onder toets
- Druk OK-toets (groen of rood)
- Het scherm toont:

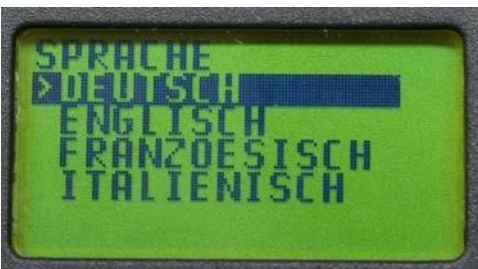

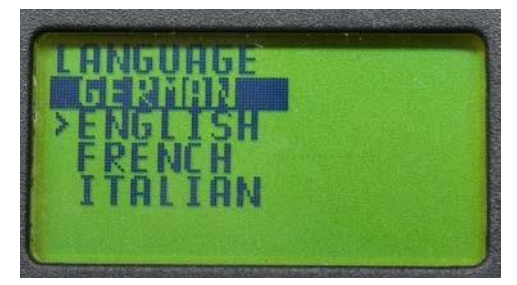

Scherm in Duits Scherm in Engels

- Selecteer gewenste taal met pijl naar onder toets
- Druk OK-toets (groen of rood)
- Beëindig menu door drukken menu toets.

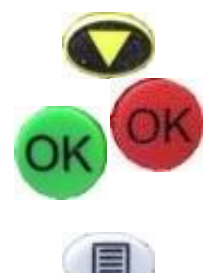

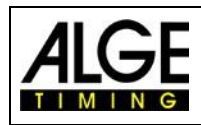

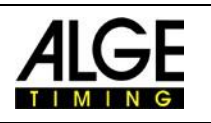

## **2.Inschakelen**

- Druk op de "START / ON" -toets
- Op het scherm verschijnt: "Werkelijk inschakelen"
- Druk op de groene knop OK! "
- Als u binnen de 10 seconden op de groene OK-toets drukt wordt de TIMY3 ingeschakeld, anders wordt hij automatisch uitgeschakeld.

#### **2.2 Uitschakelen**

Je hebt twee mogelijkheden om de TIMY3 uit te schakelen

#### **Methode 1:**

- Druk op toets "STOP / OFF" gedurende 3 seconden.
- Op het scherm verschijnt: "Werkelijk uitschakelen?"
- Druk op de rode toets OK! "
- Als u binnen de 10 seconden de rode toets OK drukt wordt de TIMY3 uitgeschakeld, anders keert hij terug naar het programma.

#### **Method 2:**

- Druk "2nd" en "STOP/OFF" toetsen.
- Op het scherm verschijnt: "Werkelijk uitschakelen?"
- Druk op de rode toets OK! "
- Als u binnen de 10 seconden op de rode toets OK drukt wordt de TIMY3 uitgeschakeld, anders keert hij terug naar het programma.

## **2.3 Stroomvoorziening**

De TIMY3 heeft verschillende mogelijkheden voor zijn stroomvoorziening

#### **Externe voeding 8-24 VDC:**

- Voeding unit PS12
- Voeding unit PS12A, ideaal omdat de Deltron plug vrij blijft.
- Externe accu vb. 12V Lood oplaadbare batterij.
- **ALGE-TIMING** Display Board (e. G. GAZ4 of D-LINE)

**NLG4 en NLG8** mogen niet worden gebruikt omdat de off-load voltage te hoog is (TMY3 zou kunnen worden vernietigd!).

Met externe voeding van ten minste 11,0 VDC, worden de interne oplaadbare batterijen opgeladen.

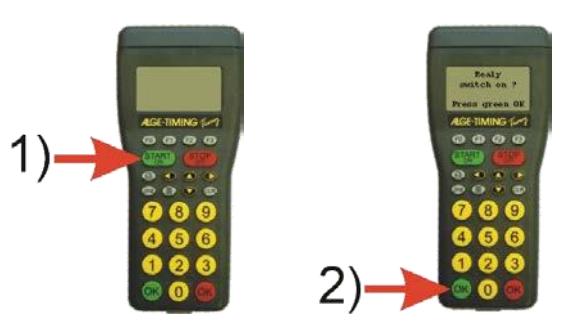

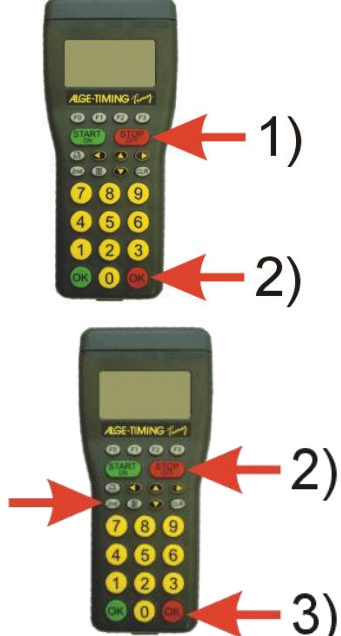

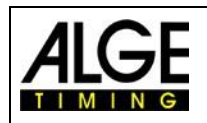

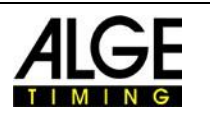

#### **Interne voeding:**

Het batterijcompartiment heeft ruimte voor 6 batterijen van het type AA of oplaadbare batterijen. Voor TIMY3 WP mag je **ALLEEN de warmte-verzegelde oplaadbare accu-packs gebruiken!**

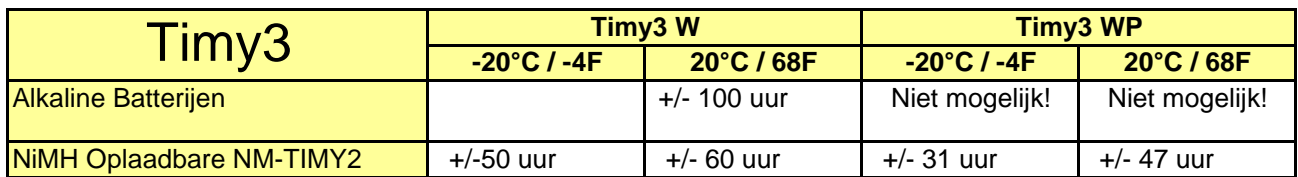

Deze meting vond plaats zonder dat de TIMY3 stroom leverde aan externe apparaten

(Vb. Geen levering aan fotocellen) en met gebruik van gebruik van printer met 3 lijnen per minuut.

#### **Batterij types:**

**Alkaline batterijen:** Mogen nooit gebruikt worden in een TIMY3 met ingebouwde printer. Alkalinebatterijen leveren maar ongeveer 10% van hun oorspronkelijke capaciteit bij een temperatuur van -20 ° C. Zo zijn ze alleen aan te bevelen voor warm weer. Op milieutechnische redenen is het ook aan te bevelen dat de oplaadbare batterijen worden gebruikt.

**NiMH-batterij NM-TIMY2:** De NiMH oplaadbare batterij pack wordt aanbevolen voor iedere TIMY3. Deze nieuw ontwikkelde batterijen beschikken over een grote uithouding zelfs bij zeer lage temperaturen en kunnen een hoge stroom leveren voor de printer.

#### **Opladen:**

De oplaadbare batterijen worden opgeladen in de TIMY3 met lader PS12 of PS12A, ongeacht of de TIMY3 wordt in- of uitgeschakeld. De oplaadtijd van NiMH-batterijen (NM-TIME 2) met 1,5 Ah duurt +/- 14 uur.

#### **Oplaadschakelaar:**

De TIMY3 heeft een schakelaar (verborgen achter het batterijlabel) voor het in- of uitschakelen van het laden van de oplaadbare batterij.

Bij gebruik van alkaline batterijen (zie batterij types), moet de schakelaar in de off-stand AKALI-, omdat anders de batterijen kunnen lekken.

Bij gebruik van oplaadbare batterijen, moet de schakelaar op

positie NiCd / NiMH staan zodat de oplaadbare batterijen worden opgeladen.

Let op: Gebruik nooit alkaline batterijen in een TIMY3 met ingebouwde printer

 Gebruik nooit alkaline batterijen in een TIMY3 als de schakelaar is ingesteld op NiCd / NiMH en een oplader is aangesloten.

#### **Bedrijfstijd:**

De bedrijfstijd is afhankelijk van het gebruikte TIMY3 model, de gebruikte batterijen en de omgevingstemperatuur.

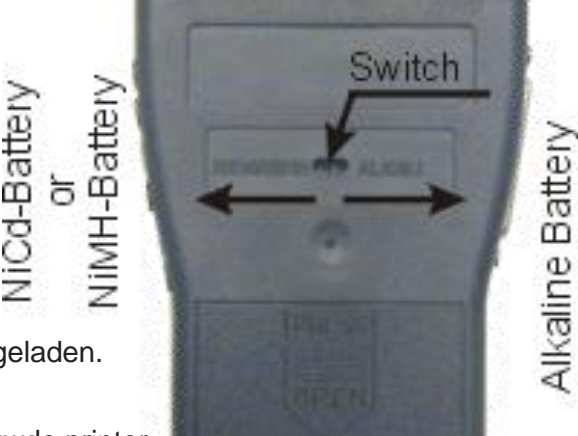

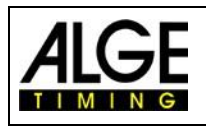

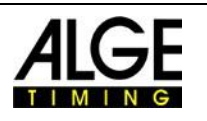

## **3 Printer**

TIMY3 WP heeft een geïntegreerde thermische printer. Het beste papier voor de printer is ons ALGE-TIMING papier. Het is herkenbaar aan het ALGE-TIMING logo op de achterzijde, verkrijgbaar bij uw ALGE-TIMING vertegenwoordiger.

## **3.1 Papierwissel voor Timy3 WP (ontwerp 2)**

- druk op printerkapopener (zie afbeelding rechts)
- printerkap optillen
- papieras eruit halen
- plaats de as in een nieuwe papierrol
- papierrol met as in Timy3 plaatsen
- papier door de afscheurrand halen
- sluit printerkap

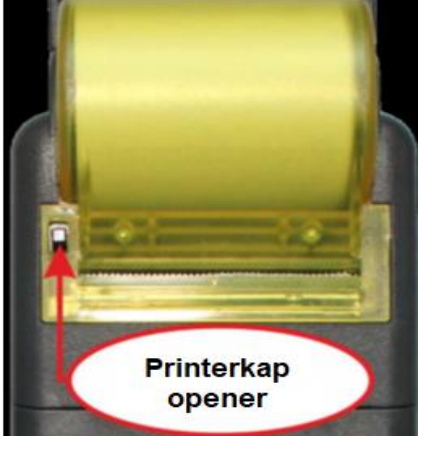

## **3.2 Papierwissel voor Timy3 WP (oud ontwerp**)

- open printerkap (zie afbeelding rechts)
- papieras eruit halen
- plaats de as in de nieuwe papierrol
- papierrol met as in Timy3 plaatsen
- papier door de afscheurrand halen
- sluit printerkap

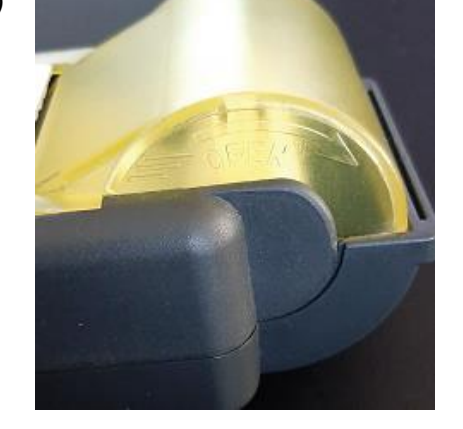

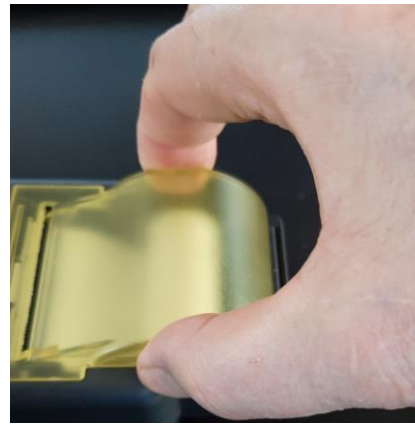

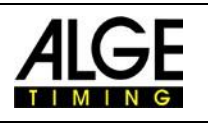

## **4 Synchroniseren**

De Timy3 kan worden gesynchroniseerd met een ALGE-TIMING GPS-ontvanger GPS-A met de exacte tijd van dag. Het is ook mogelijk om de Timy3 te synchroniseren met andere Timy3 of andere tijdopname apparaten (bijv. TdC8001).

## **4.1 Manuele synchronisatie**

In de meeste gevallen is de Timy3 het enige tijdopname apparaat. Daarom synchronisatie met andere tijdopname apparaten is niet nodig. Voor het latere overzicht van de tijdopname impulsen is het echter van belang, dat de tijd van de dag en de datum correct zijn. De Timy3 heeft een interne tijdchip die doorgaat ook wanneer de Timy3 wordt afgesloten, maar bij elke nieuwe start verliest hij een paar seconden en daarom moet de werkelijke tijd van de dag worden aangepast.

- $\cdot$  Zet de Timy3 aan zoals beschreven in hoofdstuk "2.1 Inschakelen".
- Selecteer het programma dat u wilt gebruiken met de toetsen  $\bigcirc$   $\bigcirc$  en bevestig de
- selectie met de toets < $OK$ > ( $OK$ ) of  $(OK)$ )
- Selecteer of u de opgeslagen tijden in het geheugen wilt behouden of uitstellen.
- Voer de tijd van de dag en de datum in:

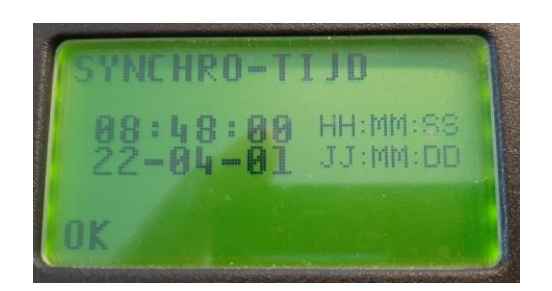

- Voer de tijd van de dag in uren, minuten en seconden (UU:MM:SS) in en bevestig  $met <$ OK $>$  (  $CK$  of  $(ok)$ )
- Voer de datum in met jaar (2-cijferig), maand en dag (JJ:MM:DD) en bevestig  $met < OK > (OK) of (OK)$

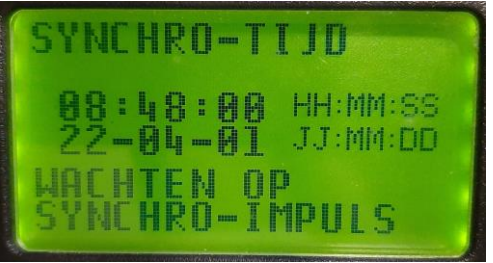

Start de tijd van de dag door op de toets **START** te drukken of door een impuls via het externe tijdopname kanaal C0 (startkanaal).

• De Timy3 is nu klaar voor tijdopname.

## **4.2 GPS-synchronisatie**

Het is mogelijk om de Timy3 te synchroniseren met een GPS-muis (GPS-TY). De synchronisatie kan in alle Timy-programma's worden uitgevoerd en is tot op 1/10.000 seconde nauwkeurig.

- De GPS-muis (foto: GPS 18LVC) heeft geen externe voeding nodig.
- De RS232 baudrate van de Timy3 moet op 9600 baud staan.
- In het menu <kanalen> moet het item <TED-RX> uitgeschakeld zijn.

• De GPS synchroniseert de Timy3. Hierna loopt de Timy3 met zijn eigen precisiekwarts en kan de GPS worden losgekoppeld. De GPS-muis kan nu worden gebruikt om andere apparaten te synchroniseren.

In plaats van de tijd-van-dag instelling, toont het display zoals aangegevenaan de rechterkant. Zolang het zegt "GEEN SIGNAAL ", de GPS-ontvanger zoekt naar satellieten.

Wanneer **"OK -UTC +UTC NO"** op de onderste regel wordt weergegeven, De tijd voor uw regio kan worden aangepast met de toetsen  $(F1)$  en  $F2$ .

zodra de juiste tijd wordt weergegeven, drukt u op OK.

#### **Aandacht!**

Na ontvangst van een geldig GPS-signaal verifieert de Timy3 de checksum en meet de duur van het synchronisatiesignaal. Als het sync-signaal fout is, voert de Timy3 een reset uit. Zo is het onmogelijk om een ongeldige synchronisatietijd te genereren. Als de Timy3 wordt gevoed door externe voeding, wordt deze automatisch herstart. Bij gebruik met interne voeding wordt

de Timy3 uitgeschakeld en moet herstart worden. Verwijder de GPS-ontvanger van de Timy3. Druk op OK om met het geselecteerde programma verder te gaan.

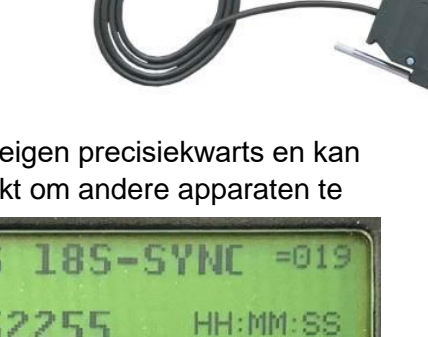

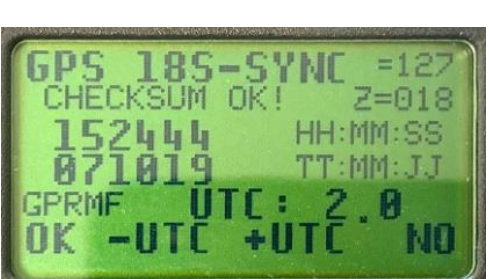

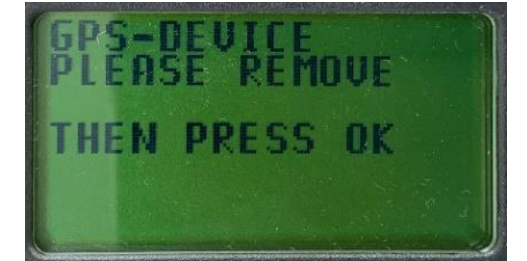

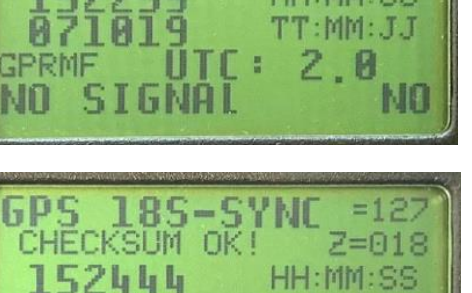

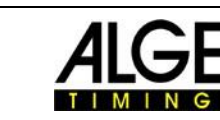

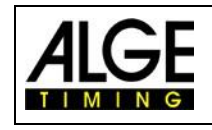

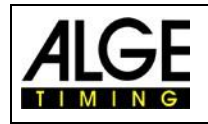

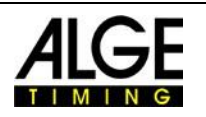

## **4.3 SynchronisatieTimy3 vanaf een ander tijdopname apparaat**

De Timy3 kan worden gesynchroniseerd via uw startkanaal C0 vanaf elk ALGE-TIMINGtijdopname apparaat.

U kunt ook meerdere tijdopname apparaten tegelijkertijd synchroniseren.

- sluit Timy3 met kabel 000-xx of 004-xx aan op andere tijdopname apparaat(en)
- schakel Timy3 in
- geheugen wissen of opslaan
- stel het tijdstip in waarop de synchronisatie plaatsvindt en bevestig met <OK>
- stel de datum in en bevestig met <OK>
- trigger start (kan met de <START> toets van de Timy3 of door de start kort te sluiten) lijn, bijv. met drukknop of starthek)
- controleer of alle tijdopname apparaten zijn gestart
- activeer de start opnieuw en controleer of de starttijd voor alle apparaten hetzelfde is
- koppel de synchronisatiekabel los als de starttijden hetzelfde waren

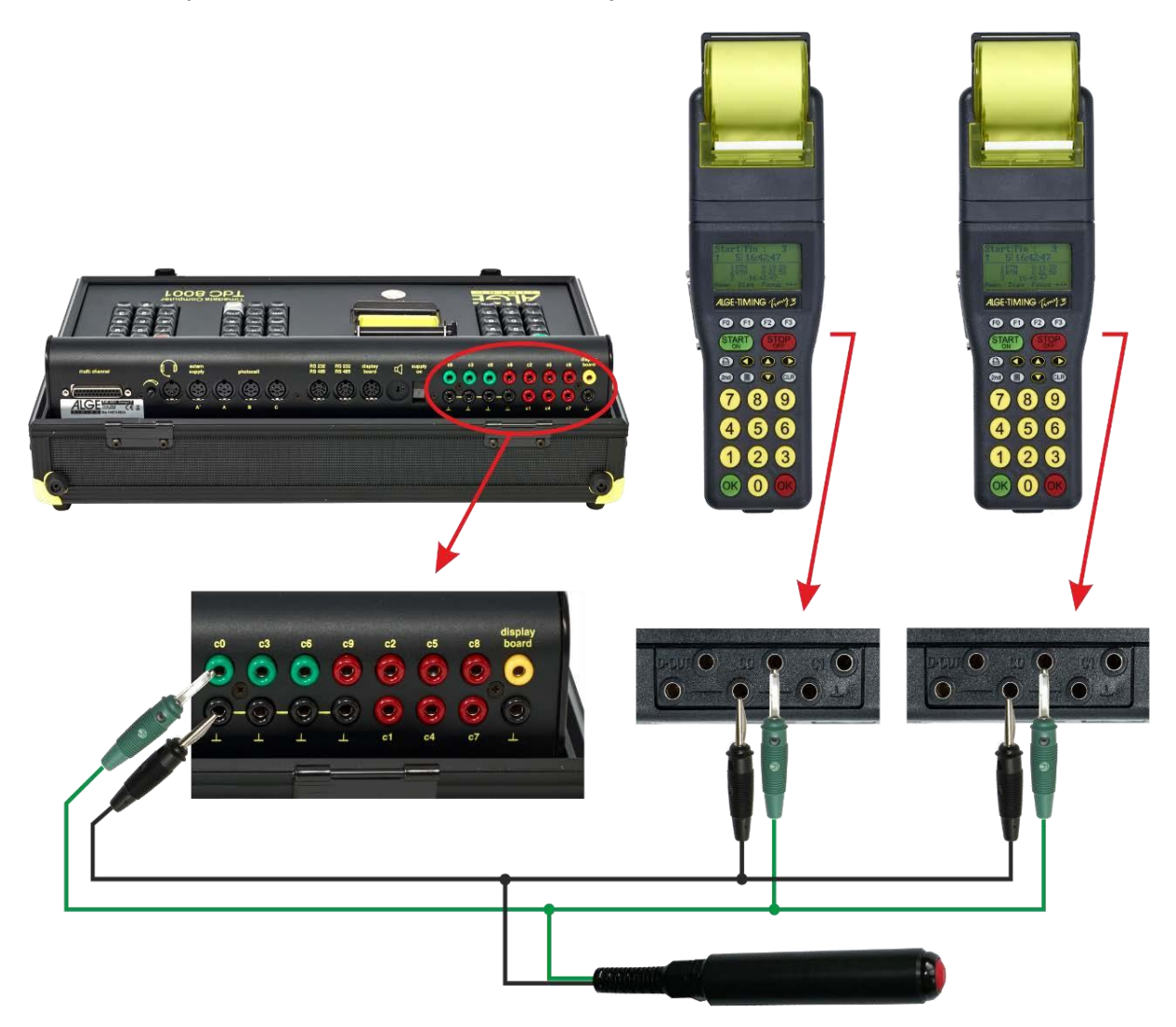

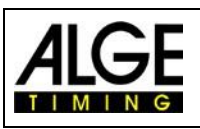

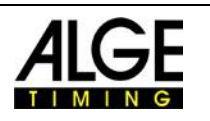

## **4.4 Synchronisatie van andere apparaten met Timy3 via kabel**

De Timy3 kan elke volle minuut een synchronisatiesignaal sturen via kanaal 0 bij gebruik van de programma's BACKUP of PC-TIMER.

• Verbind de Timy3 met het te synchroniseren apparaat.

- Voer de tijd van de dag (volgende volledige minuut) in
- op het apparaat dat moet worden gesynchroniseerd.

• Houd beide OK toetsen ingedrukt, de OK en OK van de Timy3. Op de hele minuut stuurt de Timy3 een synchronisatie-impuls. De tijd van de dag van het andere tijdmeetapparaat moet nu lopen.

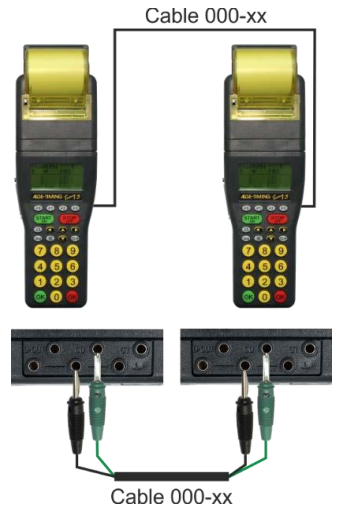

## **4.5 Synchronisatie van Timy3 naar Timy3 door WTN**

Het is mogelijk om de Timy3 van een andere Timy3 via WTN te synchroniseren. Hiervoor moeten de apparaten in de WTN-modus en binnen het radiobereik zijn ingesteld. Er zijn twee manieren om te synchroniseren.

#### **Aanpassing:**

- druk op de knop (■
- verplaats cursor met **ALGEMEEN>**
- ga naar het menu <ALGEMEEN> door op te drukken
- verplaats cursor met **10** naar <SYNC>
- ga naar het menu <SYNC> door op **the drukken**
- verplaats cursor met **1** naar <OVER WTN>
- $\cdot$  ga naar menu <OVER WTN> door op  $\bullet$  te drukken  $\bullet$  selecteer met toets  $\bullet$  :

<SYNC OFF> <PASSIEVE> (fabrieksinstelling) <ACTIEVE> <ACTIEVE PER MIN.>

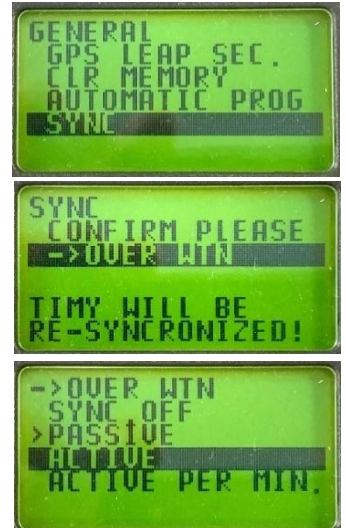

## **4.5.1 WTN-synchronisatie uitgeschakeld <SYNC OFF>**

Timy3 voert geen synchronisatietijd uit of leest deze niet uit.

#### **4.5.2 Passieve synchronisatie door WTN <PASSIVE>**

De Timy3 kan synchronisatietijden van andere Timy3 lezen en hervatten. Als de tijdafwijking meer dan 0,0005 seconden is, moet de nieuwe tijd op de passieve Timy3 worden bevestigd of afgewezen.

#### **4.5.3 Enkele synchronisatie-uitgang <ACTIEVE>**

De actieve Timy3 die de synchronisatie uitvoert, stuurt de tijd van de dag eenmaal naar alle passieve Timy3.

## **4.5.4 Synchronisatie-output elke minuut <ACTIEVE PER MIN.>**

De actieve Timy3 die de synchronisatie uitvoert, stuurt elke minuut de tijd van de dag naar alle passieve Timy3.

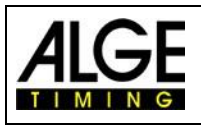

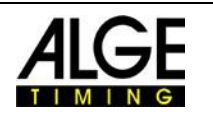

## **5 Aansluiting van extra apparatuur**

Met de Timy3 kan een breed scala aan apparaten worden bediend. Vraag naar de mogelijkheden bij uw ALGE-TIMING-vertegenwoordiger.

#### **5.1 kanalen**

De Timy3 heeft negen onafhankelijke tijdopname kanalen. De maximale lusweerstand van een tijdopnamekanaal kan oplopen tot 2000 Ohm.

**AANDACHT: Kanalen** 0 tot 5 hebben een maximale nauwkeurigheid van 1/10 000 sec. maar kanalen 6 tot 8 alleen tot 1/100 sec.

#### 5.2 Wacht en blokkeer tijden.

De variabele wacht en blokkeertijden voorkomen het genereren van dubbele impulsen, en het gevaar om impulsen te verliezen. De wacht en blokkeertijden kunnen worden gewijzigd in het menu.

#### **5.2.1 Wachttijd**

Na activering een impuls, verdere impulsen van hetzelfde kanaal zijn uitgeschakeld voor de duur van de wachttiid.

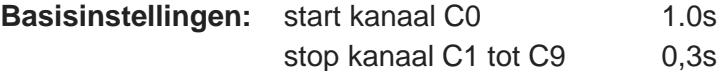

#### **5.2.2 Blokkeertijd**

De blokkeertijd is de theoretische minimum interval tussen twee geldige impulsen van hetzelfde kanaal. Impulsen binnen de blokkeertijd worden bewaard als ongeldig. De blokkeertijd wordt alleen ondersteund door bepaalde programma's.

Dat wil zeggen, bij starten met een interval van 30 seconden, de minimale speling is ca. 20 seconden. Dus de blokkeertijd is ook 20 seconden.

#### **5.3 Diagram van de wacht en blokkeertijden**

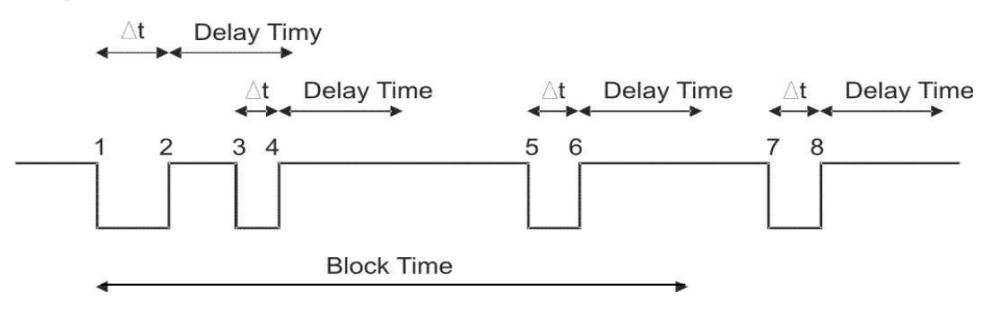

- ∆t Tijdopname kanaal wordt geactiveerd
- 1. Tijdopname kanaal wordt geactiveerd geldige tijd wordt opgeslagen blokkeertijd start
- 2. Einde van de puls wachttijd begint te lopen
- 3. Tijdopname kanaal wordt geactiveerd binnen de wachttijd geen puls ontvangst
- 4. Einde van de puls wachttijd begint weer
- 5. Tijdopname kanaal binnen de blokkeertijd getriggerd ongeldige tijd wordt opgeslagen, maar niet afgedrukt
- 6. Einde van de puls wachttijd begint te lopen
- 7. Tijdopname kanaal wordt getriggerd geldige tijd wordt opgeslagen blokkeertijd start

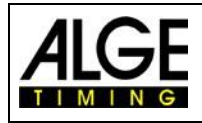

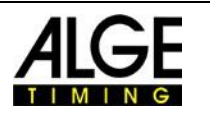

# **6 TIMY3 Update**

Bezoek onze homepage [www.alge-timing.com](https://www.alge-timing.com/) voor een gratis update voor uw TIMY3 software.

## **6.1 Update met USB-kabel**

- Als dit nog niet is gebeurd, moet de Timy3 USB-driver worden geïnstalleerd. Een instructie hiervoor kan zijn gevonden op onze website <https://alge-timing.com/download/Software/Driver/TimyUSBDriver.exe>
- Inloggen op internet
- Start uw webbrowser
- Voer de volgende link in:<https://alge-timing.com/alge/download/software/IM.exe> Download het bestand en start de installatiemanager "IM.exe"
- klik op de map "Timy USB"
- sluit Timy3 met de USB-kabel aan op de pc
- start Timy3 het programma zoekt automatisch naar de Timy3
- Zodra de firmware de Timy3 herkent, wordt het volgende weergegeven:

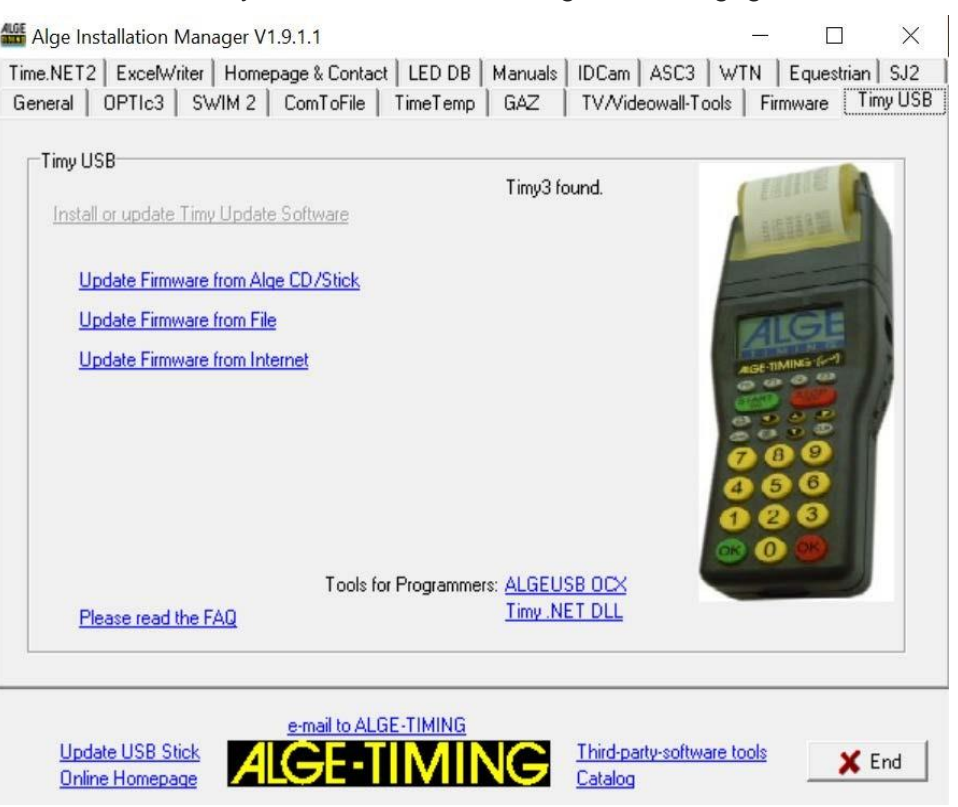

• Kies een methode voor het bijwerken van de TIMY3. Aan te bevelen is een internet-update omdat daar de nieuwste versie altijd beschikbaar is.

## **7 Geheugen**

Het geheugen van de TIMY3 kan ca. 30.000 tijden opslaan. Bij het inschakelen, kan het geheugen worden opgeslagen of verwijderd. Het vrije en gebruikte geheugen wordt getoond.

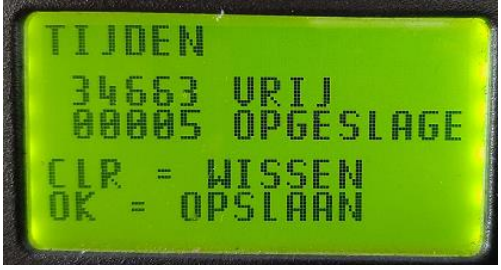

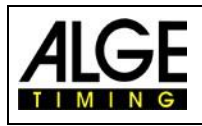

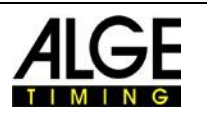

## **8 Infomenu**

weergegeven.

Als u op de  $\left| 2\mathsf{nd} \right|$   $\left| \equiv \right|$  toetsen drukt, gaat u naar het infomenu. Hier worden belangrijke gegevens

• INFO = Timy

- $\cdot$  INFO2 = Timy2
- INFO3 = Timy3 / INFO3W WTN-module geactiveerd
- EXP = werking met externe spanning
- cts = RS232-kabel op lijn 1
- VERS = gedownloade softwareversie
- BOOT = opstartversie met externe voeding
- LEVEL = geeft aan wanneer de batterij te leeg is om de printer te gebruiken; van deze waarde wordt de printer automatisch uitgeschakeld om stroom te sparen
- USB = pc is via USB-kabel met Timy verbonden
- Ubatt = momentele accuspanning
- Ua = huidige uitgangsspanning
- Ser-Nr = serienummer apparaat elke seconde
- afgewisseld met HW\_SN-display zonder externe voeding • HW SN = hardwareserienummer
- C0 C3 = als een kanaal permanent wordt geactiveerd, verschijnt een zwart vak
- PRI INT = Timy met printer
- PRI EXT = Timy zonder printer

Druk op de pijltjestoetsen links of rechts om de calibratie datum weer te geven. Gebruik dezelfde toetsen om terug te keren naar het infomenu.

## **9 Menu**

Met het TIMY 3 menu kunt u de afzonderlijke instellingen aanpassen. druk  $\Box$  voor toegang of afsluiten van het hoofdmenu. Met de cursortoetsen kunt u navigeren door het menu.

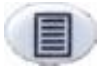

In of uit het menu

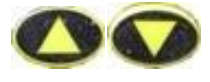

Navigatie naar boven of onder

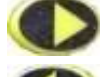

Volgend submenu

Vorig menu

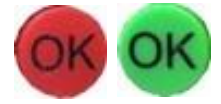

bevestig uw ingave of keuze

Op de volgende pagina's worden de verschillende menu-items beschreven. Het programma specifieke menu-instellingen worden beschreven in de apart verkrijgbare handleidingen voor elk programma. Vetgedrukte instellingen zijn de ALGE-TIMING fabrieksinstellingen.

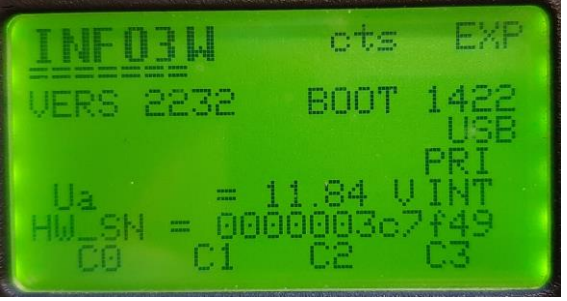

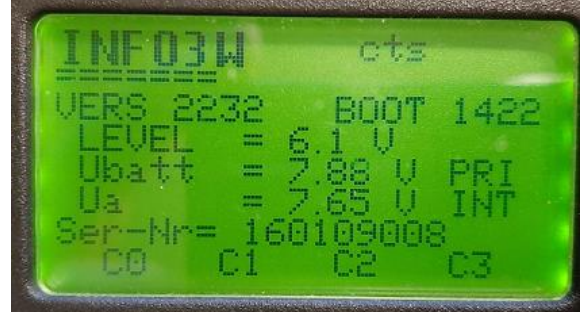

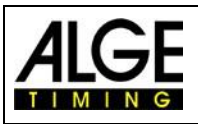

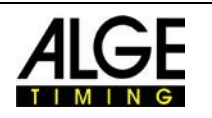

## **9.1 KLASSEMENT**

Het menu 'KLASSEMENT' biedt twee verschillende opties.

## **9.1.1 ALLE**

Hiermee wordt een algemene rangschikking van de opgeslagen tijden. Volgens elk programma zijn de volgende opties beschikbaar:

- **<LOOPTIJD>** ranking gesorteerd op looptijd
- **<TOTAALTIJD>** ranking gesorteerd op basis van de totale tijd
- 
- **<GEGEUGEN PRINT>** print het geheugen uit van TIMY3
- <GEHEUGENTIJD> print tijden van vorige reeks
	-
- **<PROTOCOL>** drukt een protocol van alle tijden

## **9.1.2 KLASSE**

Hiermee wordt een ranglijst van de een klasse geprint. Vervolgens moeten de startnummers die bij deze klasse behoren worden gekozen. Slechts één klasse kan worden afgedrukt tegelijk.

## **9.1.3 START LIJST**

Deze functie drukt de startlijst van de tweede manche af (alleen als een manche eerder is beëindigd).

## **9.2 ALGEMEEN**

In dit menu <Algemeen> kunnen de algemene instellingen met betrekking tot de tijdopname gemaakt worden.

## **9.2.1 AFRONDEN**

Kies precisie en wijze voor de berekening van de tijden. De vetgedrukte instelling is de fabrieksinstelling.

## **9.2.1.1 PRECISIE**

Dit is voor het instellen van de berekening precisie. Alleen voor de netto tijden!

- <1s> berekend tijden in enkel seconden
- <1/10> berekend tijden in 1/10 seconden
- **<1/100> berekend tijden in 1/100 seconden**
- <1/1000> berekend tijden in 1/1 000 seconden
- <1/10000> berekende tijden in 1/10 000 seconden

## **9.2.1.2 RONDING (Afronden)**

Alle tijden zijn altijd berekend in dag tijden in 1/10 000 seconden. Voor omzetting in de looptijd op de gewenste nauwkeurigheid, kan een van de volgende drie methoden worden gekozen:

- <AFNIJDEN> snijdt de cijfers niet weergegeven weg
- <AFRONDEN> rondt de laatste weergegeven cijfer af
- <RONDEN> wiskundige afronding van de laatste weergegeven cijfer
- •

## **9.2.2 DOOR/WISSELEN**

Afhankelijk van het actieve programma, kan men hiermee overgaan naar de volgende reeks/heat.

## **9.2.3 STN-AUTOMATICH**

De TIMY3 ondersteunt verschillende automatische start nummer voortzetting voor de deelnemers bij de start en finish.

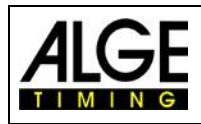

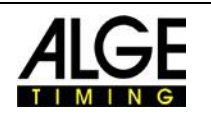

## **9.2.3.1 START**

Dit regelt het startnummer voortzetting voor de concurrenten aan de start.

- **<HANDMATIG>**
- <OPWAARTS>
- <NEERWAARTS>

## **9.2.3.2 FINISH**

Dit regelt het startnummer voortzetting voor de deelnemers bij het bereiken van de finish.

- **<HANDMATIG>** geen automatische voortzetting.
- <START> slechts 1 deelnemer op de baan, van start tot finish
- <FINISH> verscheidene concurrenten op de baan, volgens startvolgorde

## **9.2.3.3 AUTOMAT TIJD**

Stel een minimale en maximale looptijd. Als een impuls wordt ontvangen voordat de minimale tijd is verstreken wordt een ongeldige tijd geregistreerd. Als de maximale tijd de finish is verstreken startnummer wordt automatisch toegekend aan de volgende deelnemer.

• <AUTOTIJD-MIN> Standard: 00:00:00 = functie uitgeschakeld

• <AUTOTIJD-MAX> Standard: 00:00:00 = functie uitgeschakeld

## **9.2.4 SEC-MODUS**

Deze functie maakt dat de looptijd wordt weergegeven in min / sec of gewoon sec. Niet beschikbaar in alle programma's

- **<NEE> Looptijd in hh: mm: ss.th**
- <JA> Looptijd in ssss: th

#### **9.2.5 TAAL**

U kunt de volgende talen instellen als standaard voor de TIMY3

- <DUITSE>
- $\bullet$   $\leq$  FNGFLS $\geq$
- <Frans>
- <ITALIAANS>
- <SPAANS>
- <FINS>
- <NEDERLANDS>

## **9.2.6 STANDAARD**

Reset de TIMY3 naar de **ALGE-TIMING** fabrieksinstellingen.

• <STANDAARD-INST>

#### **9.2.7 HARDWARE**

Dit menu is alleen beschikbaar voor onze servicemonteurs.

## **9.2.8 HARDWARE 2**

Dit menu is alleen beschikbaar voor onze servicemonteurs.

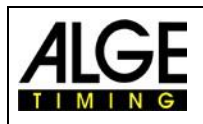

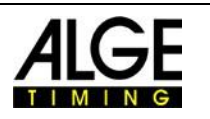

## **9.2.9 PROG AAN UIT**

Standaard zijn alle programma's geactiveerd. De programma's die niet gebruikt worden, kunnen verborgen worden om de selectielijst te verminderen. Verborgen programma's kunnen elk moment weer worden geactiveerd in dit menu.

## **9.2.10 GPS SCHRIK SEC.**

De aarde draait iets langzamer dan wat de basis was van de tweede definitie. Hierdoor duurt een werkelijke dag een fractie van een seconde langer dan 86400 seconden. Dit effect telt op. Daarom wordt van tijd tot tijd een extra schrikkelseconde ingevoegd. Als de Timy3 altijd wordt bijgewerkt met de nieuwste firmware, wordt de schrikkelseconde automatisch bijgewerkt met de nieuwe firmware. Als alternatief kunt u de schrikkelseconde handmatig invoeren.

## **9.2.11 CLR-GEHEUGEN**

Je kunt het geheugen van de Timy3 op elk moment in dit menu wissen.

## **9.2.12 AUTOMATISCHE PROG**

Als <ON> is geselecteerd voor het automatische programma, start de Timy3 altijd met het momenteel gebruikte programma. Programma (bijv. Stopwatch).

Deze functie wordt aanbevolen als de gebruiker altijd hetzelfde programma gebruikt.

## **9.2.13 SYNC**

In dit menu kun je de Timy3 opnieuw synchroniseren (nieuwe tijd invoeren).

## **9.3 Kanalen**

Configuratie van de tijdopname kanalen:

# **9.3.1 INTERN**

#### **9.3.1.1 WACHTTIJD**

De wachttijd van de interne tijdkanalen c0, c1, c2, c3, c4, c5, c6, c7 en c8 kunnen worden ingesteld. Wachttijd is de tijd waarna het kanaal is geblokkeerd na een impuls, om meerdere impulsen te voorkomen (zie punt 5.2).

- <VERTRAGING START C0> **standaard 1,00 seconde**
- <VERTRAGING C1-C8> **standaard 0,30 seconde**
- <VERTRAGING C1> niet altijd beschikbaar!
- <VERTRAGING C2>
- <VERTRAGING C3>
- <VERTRAGING C4>
- <VERTRAGING C5>
- <VERTRAGING C6>
- <VERTRAGING C7 <
- <VERTRAGING C8>

#### **9.3.1.2 0.1s-CORRECTIE**

Als er impulsen worden verzonden door de TED of een externe WTN, kan de vertraging van 0,1 seconden automatisch worden gecorrigeerd voor elk kanaal.

Alle tijden die door het interne WTN worden ontvangen, worden automatisch gecorrigeerd.

**BELANGRIJK!** Als u een door de interne WTN ontvangen tijd moet uitvoeren, moet u deze aanpassen dit kanaal wordt E-START W.

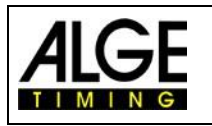

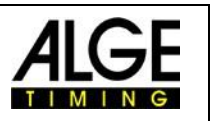

Alle tijden die dan op dit kanaal worden ontvangen, ongeacht of ze afkomstig zijn van een ESTART W, PR1aW of

een ander WTN wordt dan gecorrigeerd volgens de E-START W regels. Dit maakt dan ook de output van deze tijden als een impuls op de Timy-kanalen..

#### **9.3.1.3 FLANK**

Deze functie bepaalt of de tijdpuls wordt geactiveerd bij het sluiten en/of openen De standaard voor alle kanalen is het maakcontact (dalende flank).

De puls flank kan worden ingesteld voor de kanalen C0, C1, C2, C3, C4 en C5.

U kunt alle 6 genoemde impulskanalen afzonderlijk of samen instellen.

**C0 – C5:**

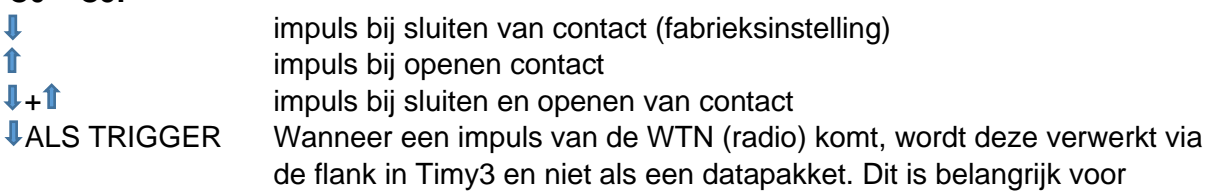

synchronisatie. Deze instelling is alleen beschikbaar als u C0 - C5 . aanpast (niet voor een enkel kanaal). De uitgang is alleen ingeschakeld als de 0,1s correctie is op het betreffende kanaal ingesteld op E-START W!

U kunt bij de WTN aanpassen of een tijdopnameimpuls een uitgang heeft van de dalende flank <EDGE1> of van beide randen <EDGE2>.

Voorbeeld voor dalende flank EDGE1:

In het volgende diagram is dt de vertragingstijd voor de dalende flank (blauw).

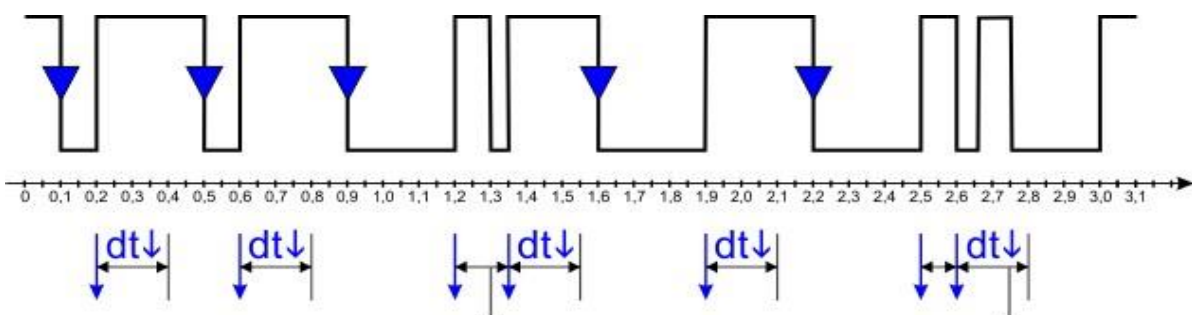

Voorbeeld voor stijgende EDGE2:

In het volgende diagram is dt Jde vertragingstijd van de dalende flank (blauw) en dt Ide vertragingstijd van de opgaande flank (rood).

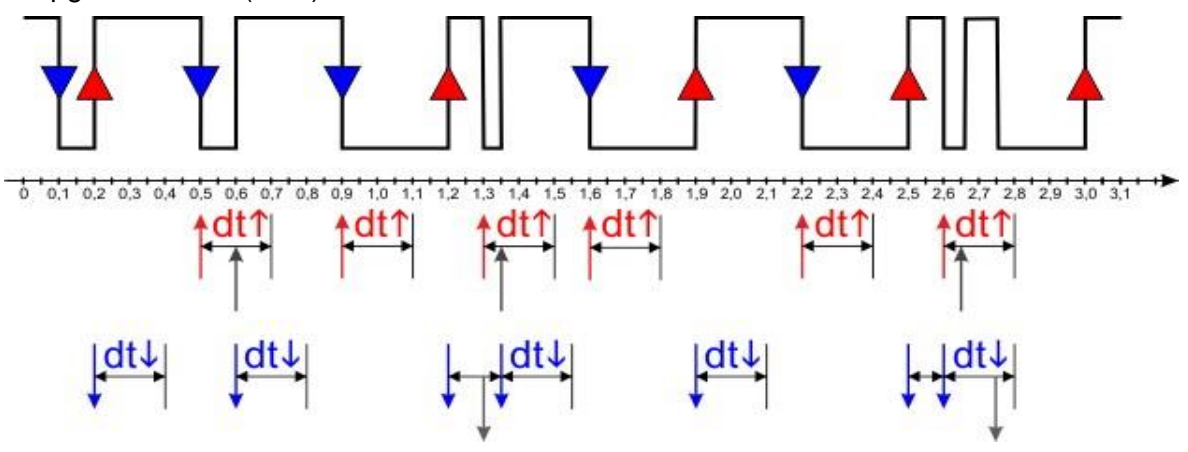

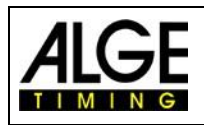

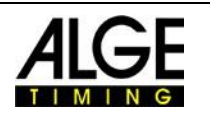

#### **9.3.2 BEEP**

Dit schakelt het kanaal pieptoon in of uit.

 $\bullet$  <UIT>

#### • **<AAN> Fabrieksinstelling**

#### **9.3.3 TED-RX**

Dit activeert de multichannel ontvangst door de TED-RX.

- **<UIT> Fabrieksinstelling**
- <AAN>

**AANDACHT!** Als deze functie geactiveerd is de seriële interface wordt gebruikt door de TED.

#### **9.3.4 KANAALPATROON**

In dit menu kan elk afzonderlijk kanaal permanent worden geactiveerd of gedeactiveerd. Dit wordt beïnvloed door de kanalen te selecteren met de pijltjestoetsen.

Onderaan het display zijn de functietoetsen als volgt gelabeld:

 $\cdot$  F<sub>0</sub>  $.AAN''$ 

o activeert het geselecteerde kanaal

o Als een tweede Timy is aangesloten via RS232 of GSM, is het kanaal van de andere Timy geactiveerd.

 $\cdot$  F1  $\cdot$  UIT"

o deactiveert het geselecteerde kanaal

o Als een tweede Timy is aangesloten via RS232 of GSM, is het kanaal van de andere Timy gedeactiveerd.

 $\cdot$  F2  $.XXX''$ 

o De status van het kanaal wordt niet gewijzigd. Dit is alleen van belang voor een RS232 of

GSM-verbinding met een tweede Timy. Het kanaal van de andere Timy wordt niet gewijzigd.

 $\cdot$  F3 "OK"

o Huidige instellingen worden opgeslagen.

#### **9.3.5 WTN VERTRAGING**

Deze functie wordt alleen geactiveerd als de interne WTN is uitgeschakeld; vb. Als een externe WTN is aangesloten.

#### **9.3.6 SCHERPSTELLING**

Met deze funtie kunnen kanalen tijdelijk geblokkeerd worden. Vb, Fotocel tijdens pauze enz. In dit menu kunt u wisselen van SENSITIEF (fabrieksinstelling) naar PERMANENT.

• Indien ingesteld op sensitief:

Als u op de 2nd knop drukt tijdens de tijdopname, toont de onderste regel van het display: "C0 C1 C2 C3 ". Dit verdwijnt zodra de 2nd knop wordt losgelaten. Wanneer de 2nd knop ingedrukt wordt gehouden, kunnen de kanalen worden geblokkeerd door de functietoetsen

ingedrukt te houden

F0 tot F3 van het betreffende kanaal.

Voorbeeld C1: - 2nd en F1 ingedrukt: weergave ... ", het kanaal is geblokkeerd

- laat F1 los: weergave "C1", het kanaal is actief

Deze functie is alleen beschikbaar voor kanaal 0 tot 3 en werkt alleen als het betreffende kanaal is niet gedeactiveerd in het menu KANAALPATROON (zie 9.3.4).

#### • Indien ingesteld op permanent:

Als u op de 2nd knop drukt tijdens de tijdopnamewerking, toont de onderste regel van het display: "C0 C1 C2 FIX". Met ingedrukte 2nd knop en F3 kan de weergave in volgorde worden gewijzigd om de zenders permanent weer te geven. Met de pijltjestoetsen heb je nu ook toegang tot de kanalen C4 tot C8. Met UNFIX kan de permanente weergave van de kanalen worden geannuleerd.

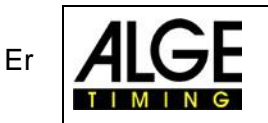

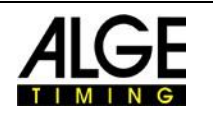

zijn drie verschillende instellingen voor elk kanaal.

Voorbeeld C1: - "C1": het kanaal is actief

- ..-1- ": het kanaal is permanent geblokkeerd

- "?1? ": het kanaal is actief maar wordt als ongeldig beschouwd; de afdruk toont een "? "Voor dit kanaal

Zolang de kanalen permanent worden weergegeven, is het menu SCHERPSTELLEN niet actief, l. e. het kan niet worden ingesteld van permanent naar sensitief. Na het resetten van het display met UNFIX,

menu SCHERPSTELLEN is weer toegankelijk.

## **9.3.7 KANAAL-KEUZE**

Dit is alleen relevant als WTN-apparaten (bijv. PR1aW) in socket-modus worden gebruikt. U kunt instellen welke socket (genummerd als T1, T2, etc.) wordt behandeld als welk kanaal. Rechtsboven in de display het aantal stopcontacten wordt weergegeven.

## **9.3.8 PULSE OP HOLD**

U kunt het interval voor de dalende en stijgende flank van elk kanaal instellen. Het interval bepaalt op welk moment een pulse hold in het display wordt weergegeven. Afhankelijk van de set randen, het interval voor het rustsignaal of het getriggerde signaal van het tijdopnamekanaal kan worden ingesteld.

## **9.4 DISPLAY**

Dit is voor het instellen van het TIMY3 scherm en scorebord.

#### **9.4.1 LOPEND TIENDE**

In het display en via de interface van de looptijd wordt uitgegeven in 1/10sec. Functie niet beschikbaar voor alle programma's. **Fabrieksinstelling: UIT**

#### **9.4.2 VERTRAGINGTIJD 1**

De wachttijd bepaalt hoe lang de tussentijden worden weergegeven op het display en het scorebord. Het display tijd kan bijvoorbeeld worden ingesteld voor tussentijden van de looptijd in seconden. Bovendien ook toegepast voor de automatische startnummer vervolg aan de finish. **Fabrieksinstelling is 03 seconden.**

#### **9.4.3 VERTRAGINGTIJD 2**

Dit is voor het instellen van de weergave tijd voor de totale tijd. **Fabrieksinstelling is 03 seconden**.

#### **9.4.4 BELICHTING**

Dit is om de achtergrondverlichting van de display aan te passen. **Fabrieksinstelling is <ENERGY SPAREN>.**

#### **9.4.4.1 ENERGY SPAREN**

Achtergrondverlichting wordt ingeschakeld bij externe voeding, uitgeschakeld tijdens batterijvoeding.

#### **9.4.4.2 AAN**

Achtergrondverlichting is altijd ingeschakeld.

#### **9.4.4.3 AUTOMATICH**

Achtergrondverlichting wordt ingeschakeld gedurende 5 seconden bij elke toetsaanslag en tijdopname impuls

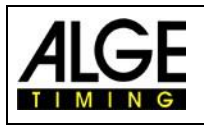

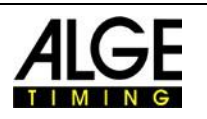

## **9.5 INTERFACE**

Instellingen voor de RS232 en scorebord interface. Sommige instellingen zijn alleen beschikbaar in bepaalde programma's.

#### **9.5.1 SCOREBORD**

Dit zijn instellingen voor ALGE-TIMING displays van het type D-LINE of GAZ.

**• <HELDERHEID>** past de helderheid aan (0 – 9) van het LED-displaybord **• <TIJD+DATUM>** interne tijd en datum van scorebord is gesynchroniseerd **• <DISPLAYMODUS>** zonder functie **• <BAUDRATE>** standaard is 2400, de baudrate van de Timy3 en ook van de scorebord is ingesteld **• <TIMEOUT>** periode waarna het display overschakelt naar de tijd van de dag • <ADRES> adres voor LED-displaybord **• <SAFETY CAR>** weergavemodus permanent of knipperend • <RONDEN><br> **• <RONDEN> • <CTD ⇒LAP>** handmatig of automatisch **• <FORMAT>** output van tijd van de dag of wedstrijdtijd • <TAFEL AAN UIT> **UIT**: geen gegevensuitvoer op het displaybord **AAN + WTN UIT**: weergave bordgegevens via interface (banana-aansluiting), maar niet via WTN (radio) **ON + WTN ON**: weergave bordgegevens via interface (banana-aansluiting) en WTN (radio) **• <PERM.TIJDEN>** instelling in programma LapTimer tussen looptijd (fabrieksinstelling) en standtijd (alleen stoptijden)

#### **9.5.2 RS232**

Dit zijn instellingen van de RS232 van de TIMY3.

- **<MODUS>** aanpassing voor output van netto tijd (berekende looptijd) en
- tijd van de dag of alleen tijd van de dag
- **<BAUDRATE>** instelbaar is 2400, 4800, 9600 of 19200 Baud
- **<STUUR GEHEUGEN>** stuurt het geheugen inhoud van de TIMY3.
- **<HANDSCHUDDEN>** met of zonder RTS-CTS handshake-aanpassing
- **<BAAN-MODUS>** norm of ident: verandering output formaat (programma Track-timer)
- **<TIMY <-> TIMY>** communicatie tussen twee TIMY3

#### **10.5.3 GSM-modem**

Dit zijn instellingen voor GSM-modem communicatie. GSM-Modems zijn niet meer verkrijgbaar!

- **<ENTER NR>** voer het te bellen nummer in
- **<SEARCH MODEM>** zoeken van een aangesloten modem
- **<PIN-code>** voer de Simkaart pincode in
- <**STOP GSM-MODEM>** de verbinding verbreekt
- **<MEMORY > SMS** stuur van het geheugen via SMS

#### **9.6 PRINTER**

Dit menu is voor het instellen van de printer parameters.

#### **9.6.1 PRINTER-MODE**

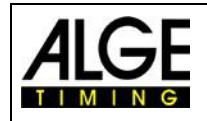

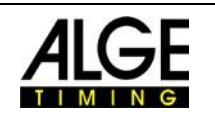

- 
- 

• <PRINTER OFF> printer is uitgeschakeld

- **<PRINTER ON>** printer is ingeschakeld (fabrieksinstelling)
- <PAUSE> Printer stopt en de tijden worden opgeslagen. De tijden worden afgedrukt als de printer weer wordt ingeschakeld.

#### **9.6.2 PRINT STARTTIME**

Aanpassing als starttijd direct na start wordt afgedrukt.

- **< PRI START OFF>** drukt geen starttijd af (fabrieksinstelling)
- <PRI START ON> drukt starttijd af

#### **9.6.3 AUTO LINE FEED**

Aanpassing van regelinvoer na het printen van een datapakket. Het is instelbaar tussen 0 en 9.

• **<0>** 0 is standaard, voer 0 tot 9 in.

#### **9.6.4 START-LOGO**

Aanpassing of het logo ALGE-TIMING wordt afgedrukt bij het inschakelen van de Timy3.

- <AAN> er wordt geen logo afgedrukt
- **<UIT>** logo is gedrukt (fabrieksinstelling)

#### **9.6.5 DAGTIJD AFDRUKKEN**

- U kunt instellen of de tijden van de dag worden afgedrukt.
- • < UIT > Tijden worden niet afgedrukt
- • **<AAN>** Tijden worden afgedrukt (fabrieksinstelling)

## **9.7 PROGRAMMA**

Deze functie maakt het mogelijk over te schakelen naar een ander programma. **AANDACHT**! Bij het wijzigen van het programma worden alle opgeslagen tijden verwijderd!

# **9.8 Programma Specific Settings**

Afhankelijk van de actieve programma zijn menu-item anders.

## **9,9 WTN**

De ALGE-TIMINGWTN is een radionetwerk dat bestaat uit meerdere apparaten uit de [WTN-serie.](http://www.alge-timing.com/alge/download/brochure/WTN/WTN-PD.pdf) Binnen het netwerk, kunnen apparaten met elkaar communiceren met behulp van andere apparaten; dat wil zeggen, de communicatie wordt uitgevoerd van het ene apparaat naar het andere worden uitgevoerd door middel van een derde. Het netwerk is bedoeld voor het gelijktijdig overdragen weergave data

(bijvoorbeeld voor **ALGE-TIMING** GAZ of D-LINE), seriële RS232-data (bijv. Een PC) en tijdopname impulsen.

Het systeem is zodanig dat de TIMY3 is tegelijkertijd meester en tijdserver is. Daarom moet u aandacht besteden aan de volgende feiten:

#### **1. De TIMY3 moet altijd worden ingeschakeld als eerste apparaat, zodat alle teamleden er mee kunnen synchroniseren.**

2. Tijdens de operatie de TIMY3 mag niet worden in- en uitgeschakeld. Dit zou een hersynchronisatie vergen die kunnen leiden tot het verlies van tijdopname impulsen gedurende de eerste 5 minuten duren.

In dit menu kan de WTN specifieke instellingen worden uitgevoerd (nadere toelichting, zie handleiding [WTN\)](http://www.alge-timing.com/alge/download/manual/WTN/WTN-BD.pdf).

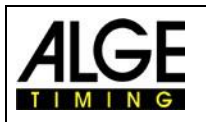

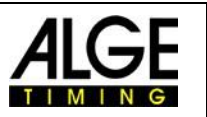

Een Timy2 met een externe WTN kan op bijna dezelfde manier worden bediend als een Timy3. Echter, er zijn twee essentiële verschillen:

- De TIMY3 kan de WTN module uitschakeld worden om energie te besparen.
- De kanalen van de TIMY2 met externe WTN module fysiek geactiveerd. Dit betekent dat het activeren van de kanalen ook zou bestaan op de banaan sockets. Dit is niet het geval voor de TIMY3.

#### **9.9.1 WTN INSCHAKELEN**

- Dit is voor het in- en uitschakelen van de interne WTN-module. Om energiebesparende redenen is de module standaard uitgeschakeld. Om de functies van de WTN te kunnen gebruiken, moet deze zijn ingeschakeld.
- **<UIT> Standard**
- <AAN>

## **9.9.2 STATUS**

- 1. ...... ga naar scherm 2 door tegelijkertijd op de toets te drukken
- 2. ...... aantal directe buren (ook andere teams op dezelfde frequentie)
- 3. ...... aantal apparaten in hetzelfde team
- 4. ...... teams op dezelfde frequentie
- 5. ...... zendvermogen: (10 100 mW)
- 6. ...... linkkwaliteitsindicator
- 7. ...... signaalsterkte-indicator ontvangen
- 8. ...... firmwareversie van WTN
- 9. ...... aangepast team
- 10. .... Aangepast kanaal
- 11. .... Aangepaste randmodus
- 12. .... Aangepaste baudrate voor weergavebord
- 13. .... Aangepaste baudrate voor RS232
- 14. .... Verzendstatus

#### **Linkkwaliteitsindicator (Lqi):**

- \*........... slechte verbindingskwaliteit
- \*\*.......... gemiddelde linkkwaliteit
- \*\*\*........ goede linkkwaliteit

#### **Signaalsterkte-indicator ontvangen (Rssi):**

- -127 ..... geen verbinding
- -65 ....... slechtste kwaliteit van ontvangstsignaalsterkte
- +20 ...... beste kwaliteit signaalsterkte ontvangen

#### **Verzendstatus:**

- 0 tot 4 ........impuls op kanaal
- C................vertraagde kanaaltijden door RS485
- G................gegevens voor weergavebord
- S............... seriële gegevens
- V............... versieconflict binnen het netwerk
- P................puls vasthouden bericht
- M ..............update of instellingenpakket
- R...............RS485-opdracht

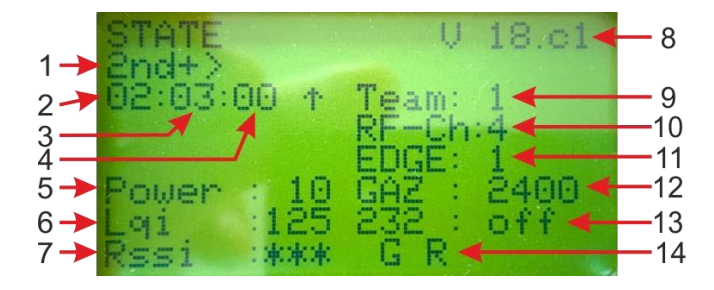

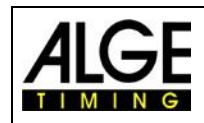

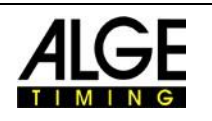

#### **9.9.3 INSTELLINGEN**

- **<ZENDVERMOGEN>** 10(standaard),25, 50 100 mW
- <RS232> UIT, AAN (standaard)
- <RADIO-UPDATE> AAN, UIT (begin met F0 en annuleer met F1); ten minste een
- <VERDERE INST> menu is geblokkeerd (alleen voor ALGE fabrieksinstellingen

**9.9.4 TEAM** 

Instellingen van een team (1-9 A-F) – zie ook [Manual for WTN](http://www.alge-timing.com/alge/download/manual/WTN/WTN-BE.pdf)

#### **9.9.5 AANSLUITING**

Het is mogelijk om in deze modus negen timingkanalen te configureren voor de WTN. Impulsen genomen in de socket-modus zijn gemarkeerd met 't' aan de voorkant (bijv. t0124 ST 10:12:34.0384)

deelnemer moet verbonden zijn

• Start de externe WTN-impulsapparaten en pas ze aan aan hetzelfde team als de Timy3 (bijv. fotocel PR1aW, drukknop WTN-PB).

- Zorg ervoor dat de WTN geactiveerd is in de Timy3.
- Druk op de menuknop  $\blacksquare$ .
- Selecteer <WTN> en druk op OK.
- Selecteer <AANSLUITING> en druk op OK.
- Onder "Neighbours" moet nu het aantal im pulse-apparaten worden weergegeven dat u hebt geactiveerd.
- Selecteer met de F-toetsen het apparaat dat u wilt lezen
- (bijv. F3 = alle WTN-apparaten).
- Geef een impuls op het startimpulsapparaat (C0).
- 1 SOCKETS wordt weergegeven.
- Geef een impuls op het volgende impulsapparaat (C1).
- "2 SOCKETS" wordt weergegeven. enzovoort.
- Als u klaar bent, drukt u op de menuknop

Begin met je tijdmeting.

#### **9.9.6 STATISTIC**

Het toont het aantal datastrings dat de Timy3 niet heeft bereikt. De gegevens worden weergegeven per team.

#### **9.9.7 BROADCAST PARM**

Het is instelbaar als je de aangepaste WTN-parameter van deze Timy3 naar andere WTN wilt sturen apparaten in het team of niet.

- 
- 
- **<DO NOT SEND>** WTN-parameter is alleen geldig voor deze Timy3 **• <SEND PARAMETER>** aangepaste WTN-parameter wordt uitgezonden naar alle andere WTN-apparaten in het team

## **9.10 TOETSEN BLOK**

Dit activeert de toetsenbordvergrendeling om onbedoelde invoer te voorkomen. Alle toetsen van de Timy3 zijn uitgeschakeld. Schakel de toetsenbordvergrendeling uit door 1 2 3 4 5 6 in te voeren.

#### **10 Timy-berichten**

Bij gebruik van de Timy3 kan het voorkomen dat er berichten op het display verschijnen. Deze berichten informeert de operator over problemen of ongebruikelijke bedrijfsomstandigheden.

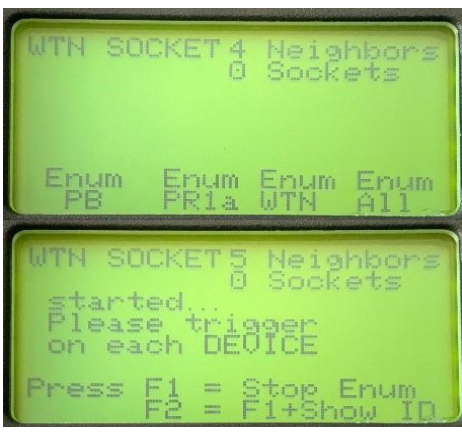

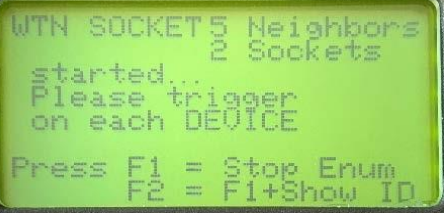

# TIMY3 - Algemeen **10.1 Lange tijdimpuls**

Als de Timy3 een zeer lange of eindeloze timing im pulse één kanaal ontvangt, wordt dit bericht weergegeven. De operator kan nu de reden hiervan controleren en kan het probleem oplossen

De duur waarna de Timy3 een probleem "Pulse Hold" meldt is instelbaar in het menu onder <KANALEN> en <PULSE OP HOLD>. <DALENDE FLANK>

## **10.2 WTN: oude versie**

Er is een oude WTN-firmwareversie herkend in het netwerk. Werk uw WTN-apparaten bij: Menu- > WTN-> Instellingen-> Radio-update. Dit proces kan duurt 15 - 45 minuten. Schakel de apparaten niet uit gedurende deze periode.

## **10.3 Vertragingstijd voor radio-impulsen**

De tijdcorrectie voor het kanaal was ingesteld op 0,0 en een vertraagd pakket werd via de radio ontvangst.

Stel de tijdcorrectie van het kanaal in op -0.1s.

**Check 0.1sec correction**

**Handleiding** 

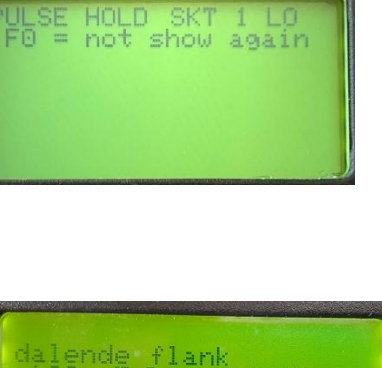

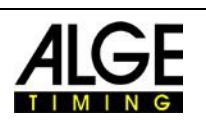

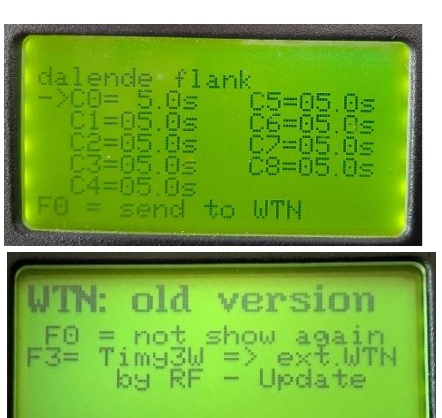

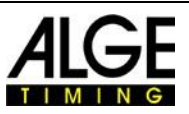

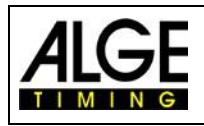

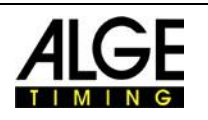

# **11 Technische gegevens**

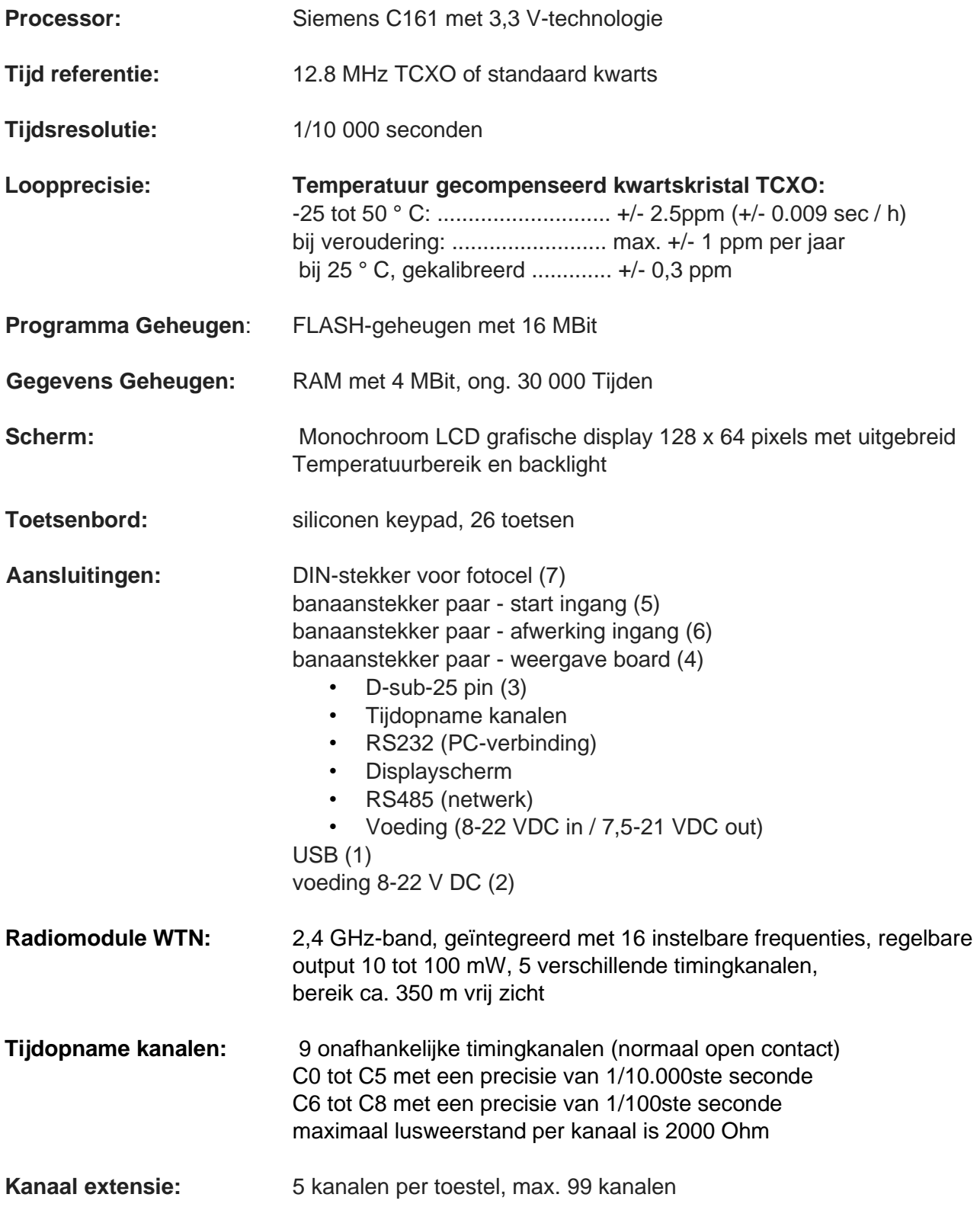

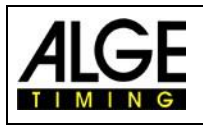

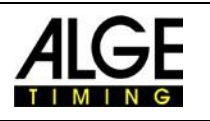

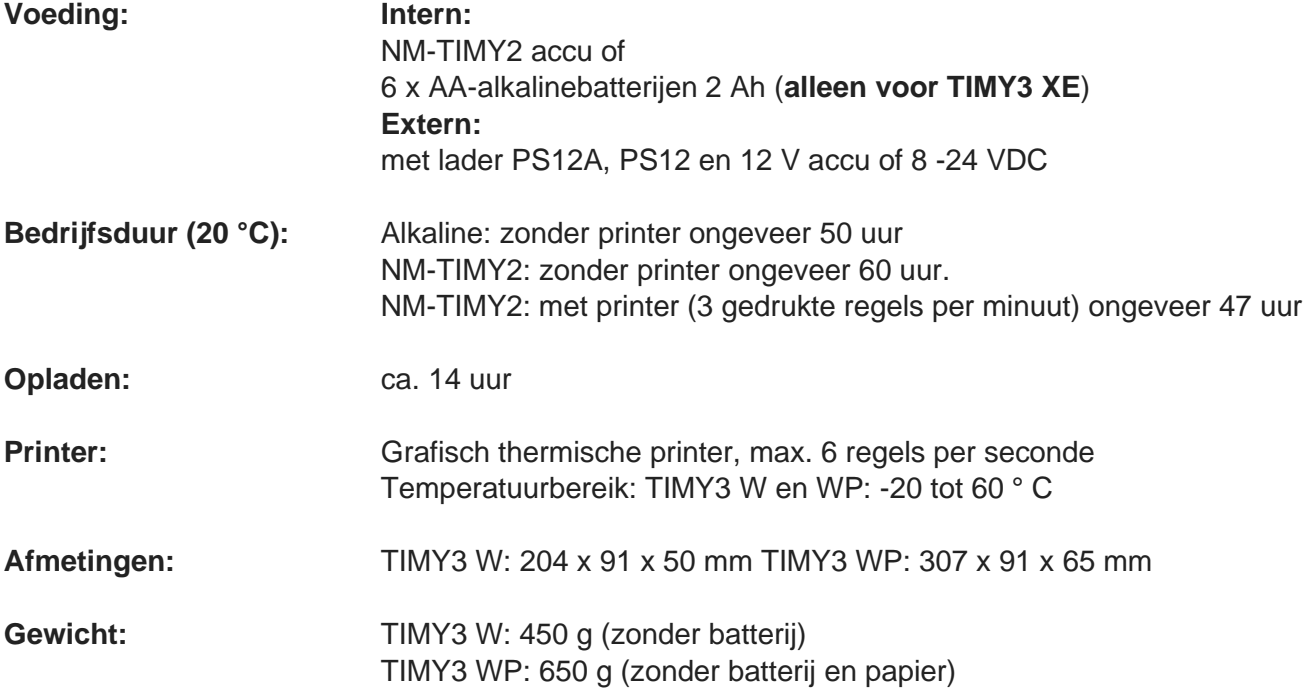

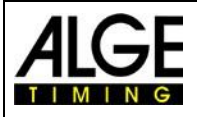

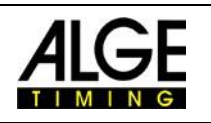

# **11.1 Pin Toewijzing**

**USB-Interface (1):** 

De USB-interface wordt gebruikt als Via deze interface kan de TIMY3 de gegevens kunnen worden opgeroepen.

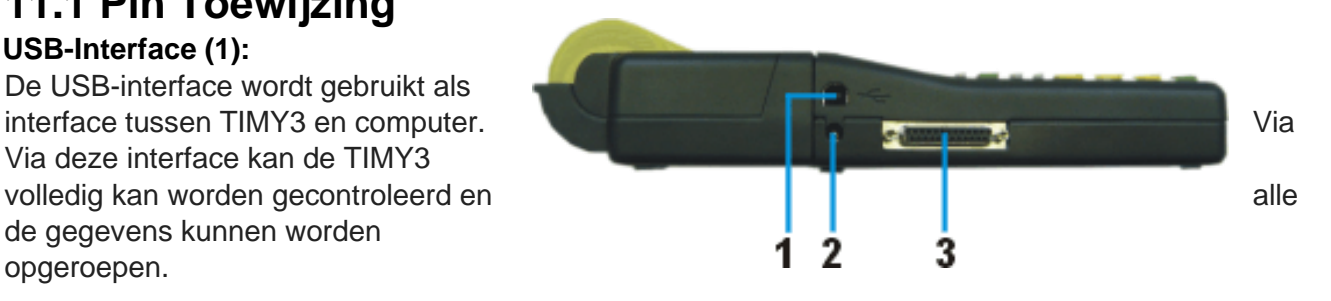

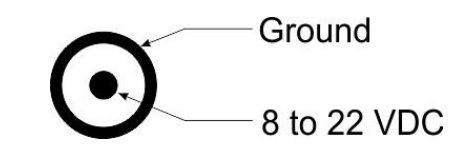

**Lader verbinding (2):** 

## **ALGE-Multiport (3):**

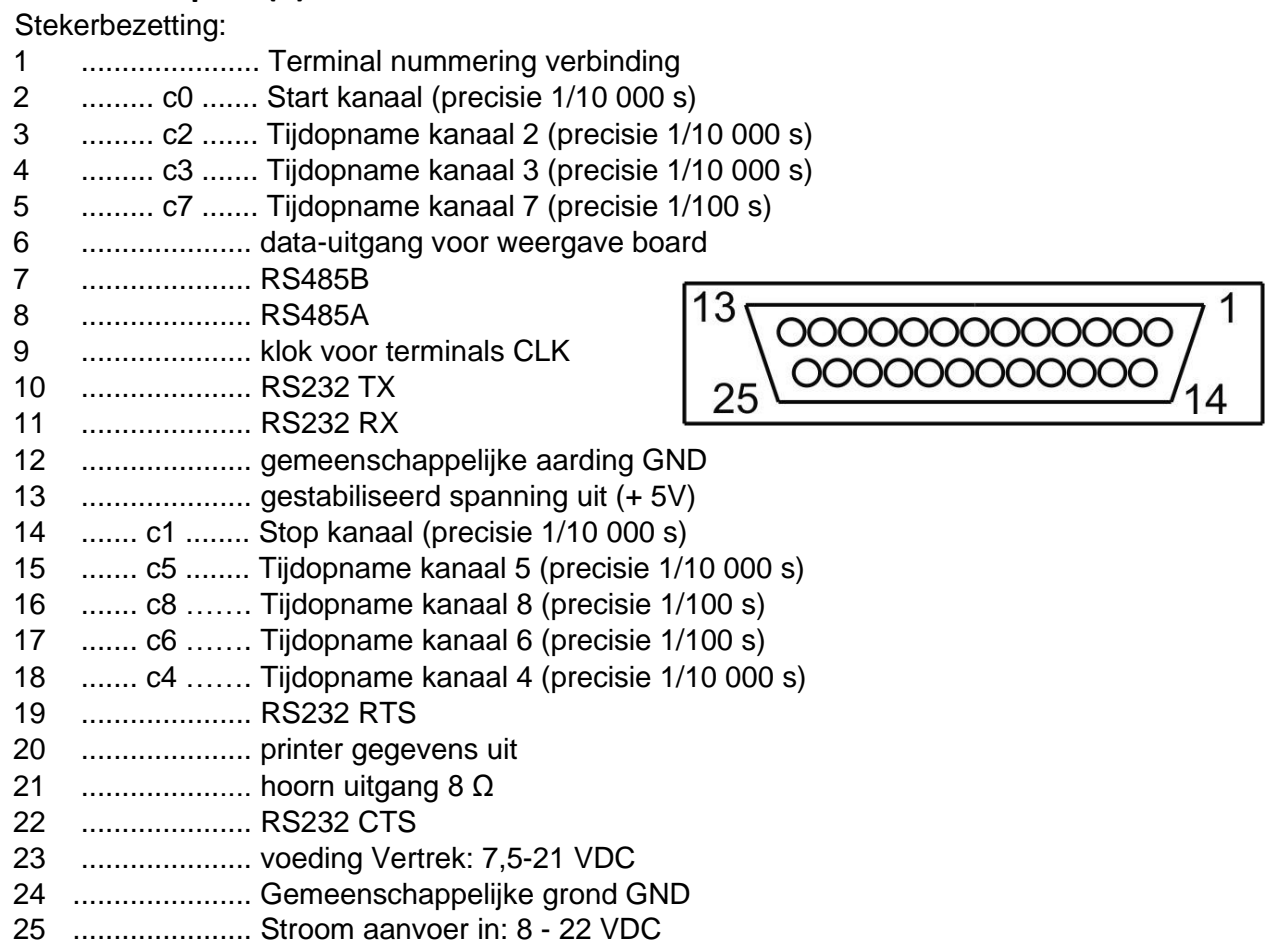

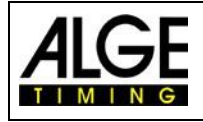

# **Handleiding** TIMY3 - Algemeen

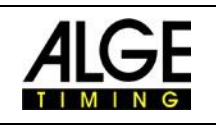

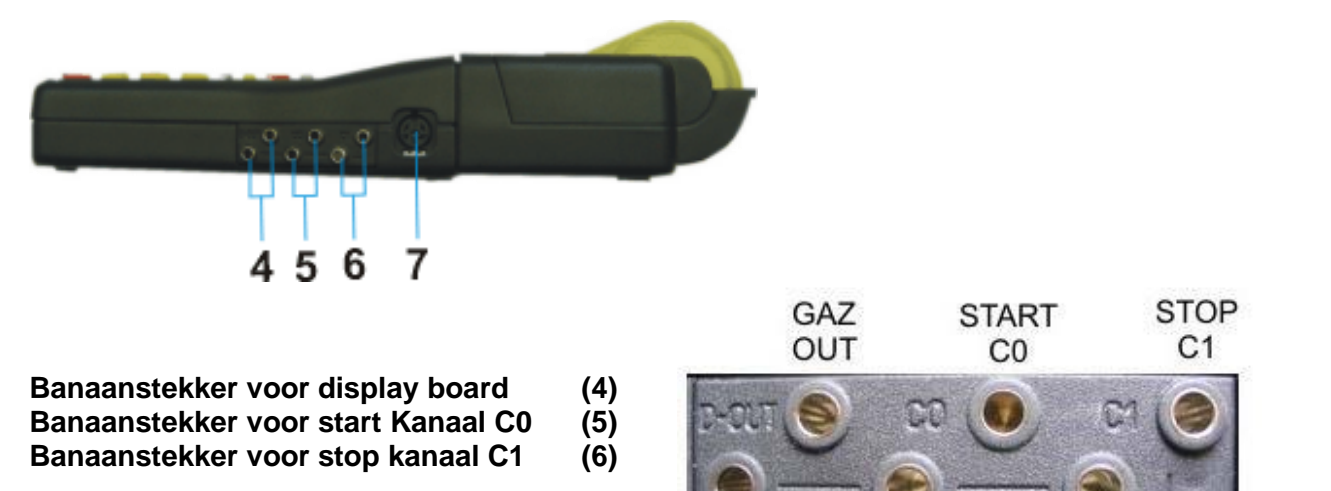

**COMMON GROUND GND** 

#### **Fotocel socket (7)**

Stekkerbezetting:

- 1 ............ c0 .......... Start kanaal
- 2 ............ c1 .......... stop kanaal
- 3 ............ GND ...... gemeenschappelijke aarding/0
- 4 ............ + Ua ...... voeding uit 8-22 VDC
- 5 ............ + 5V ...... gestabiliseerd spanning uit (5 VDC)
- 6 ............ c2 .......... Tussenliggende periode kanaal

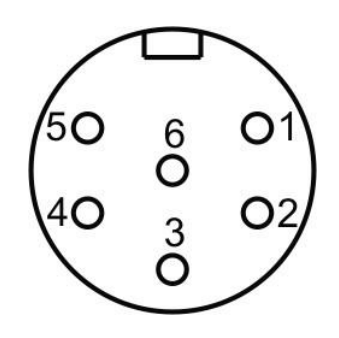

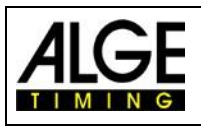

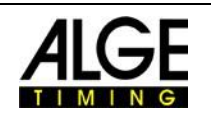

#### **12 Interfaces 12.1 RS232 Interface**

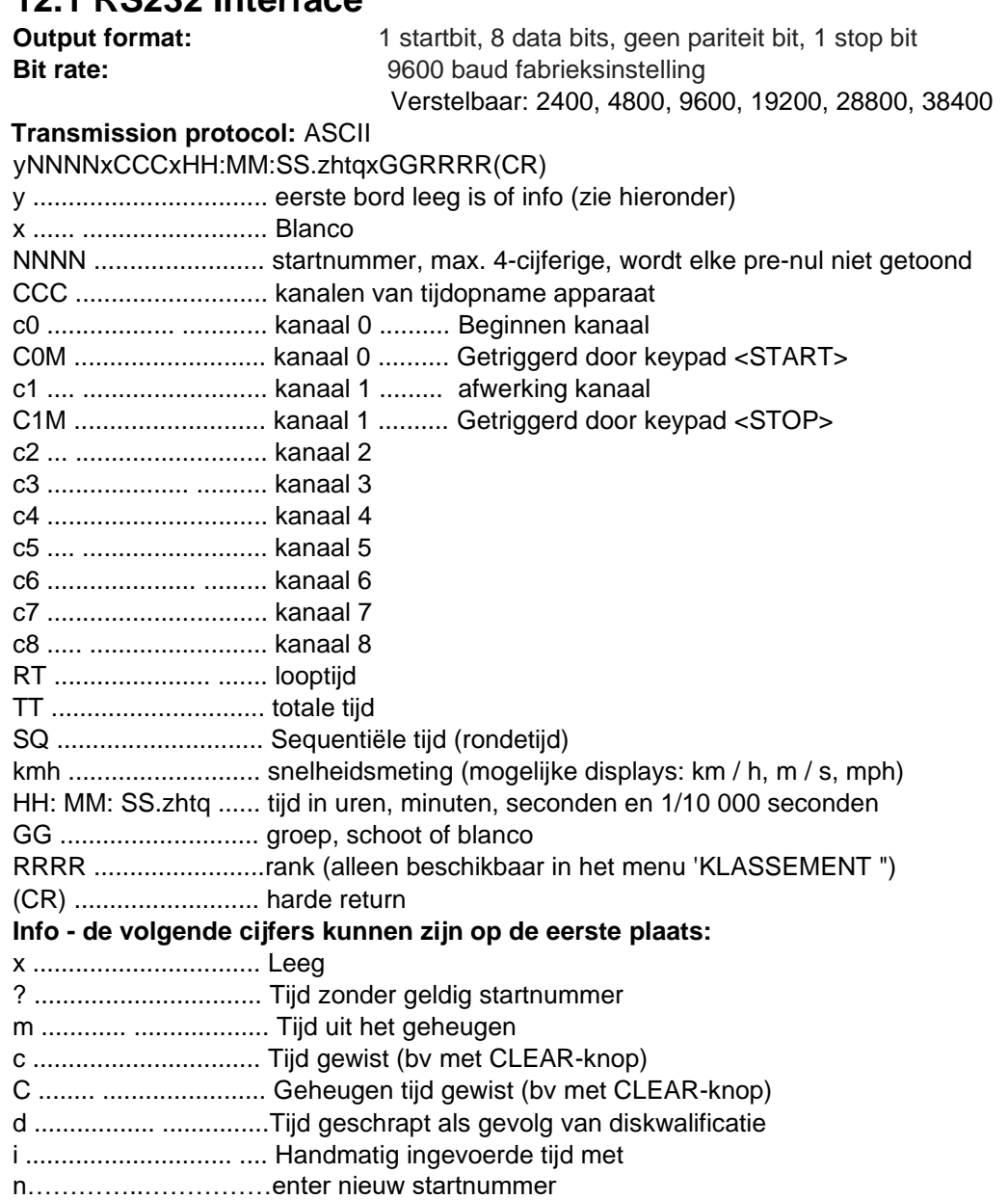

#### **Example of a RS 232 interface output (e.g. program backup)**

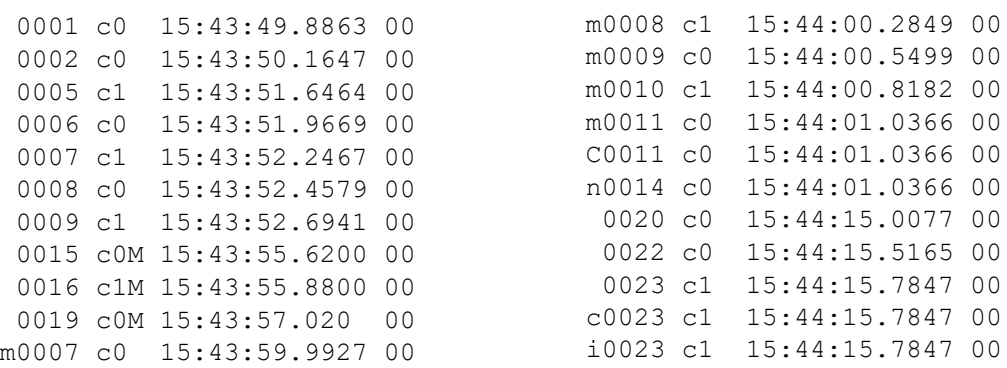

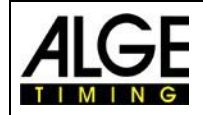

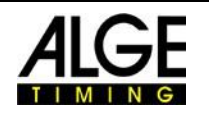

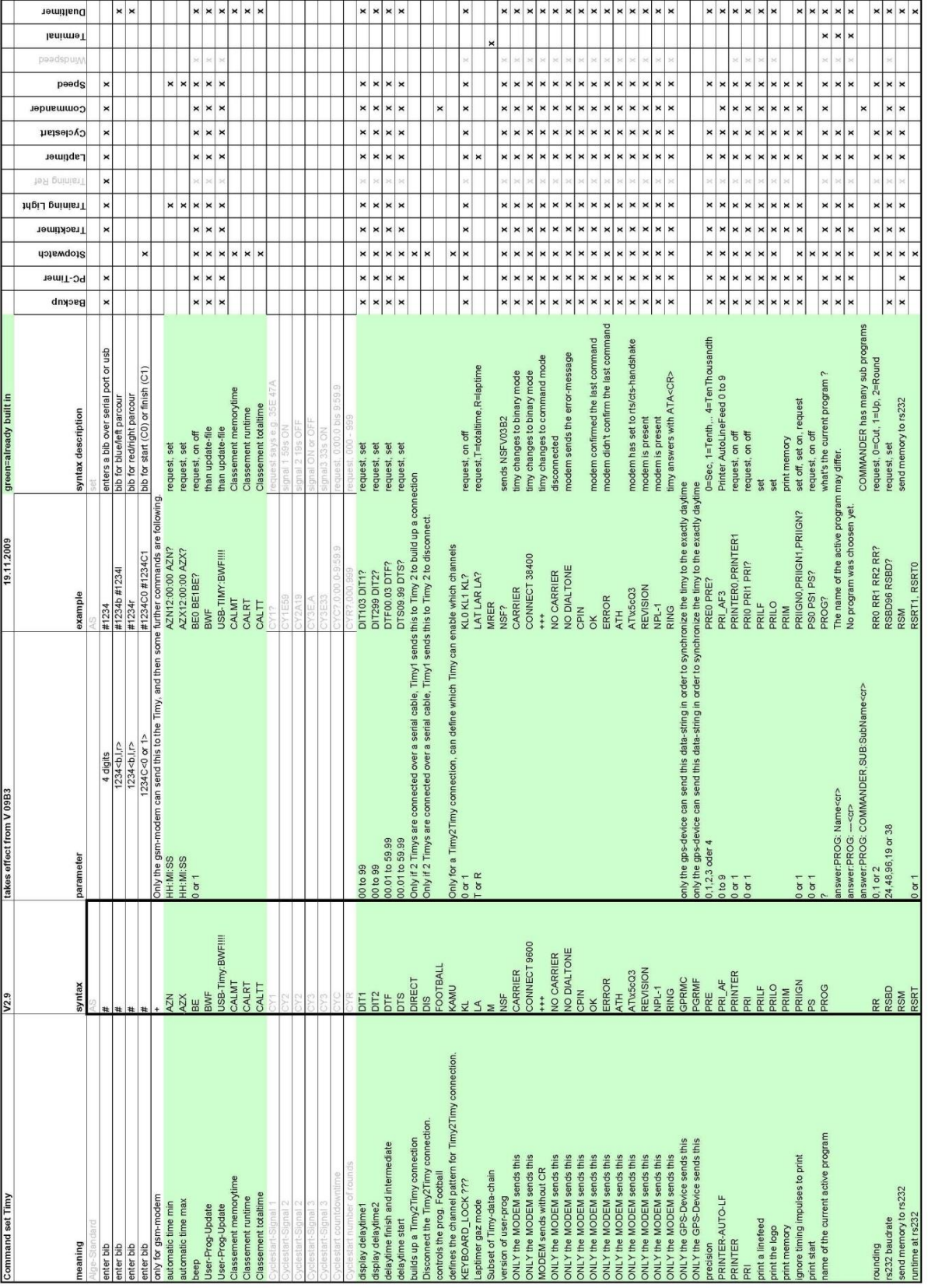

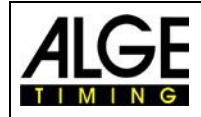

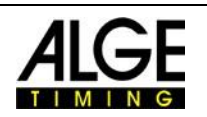

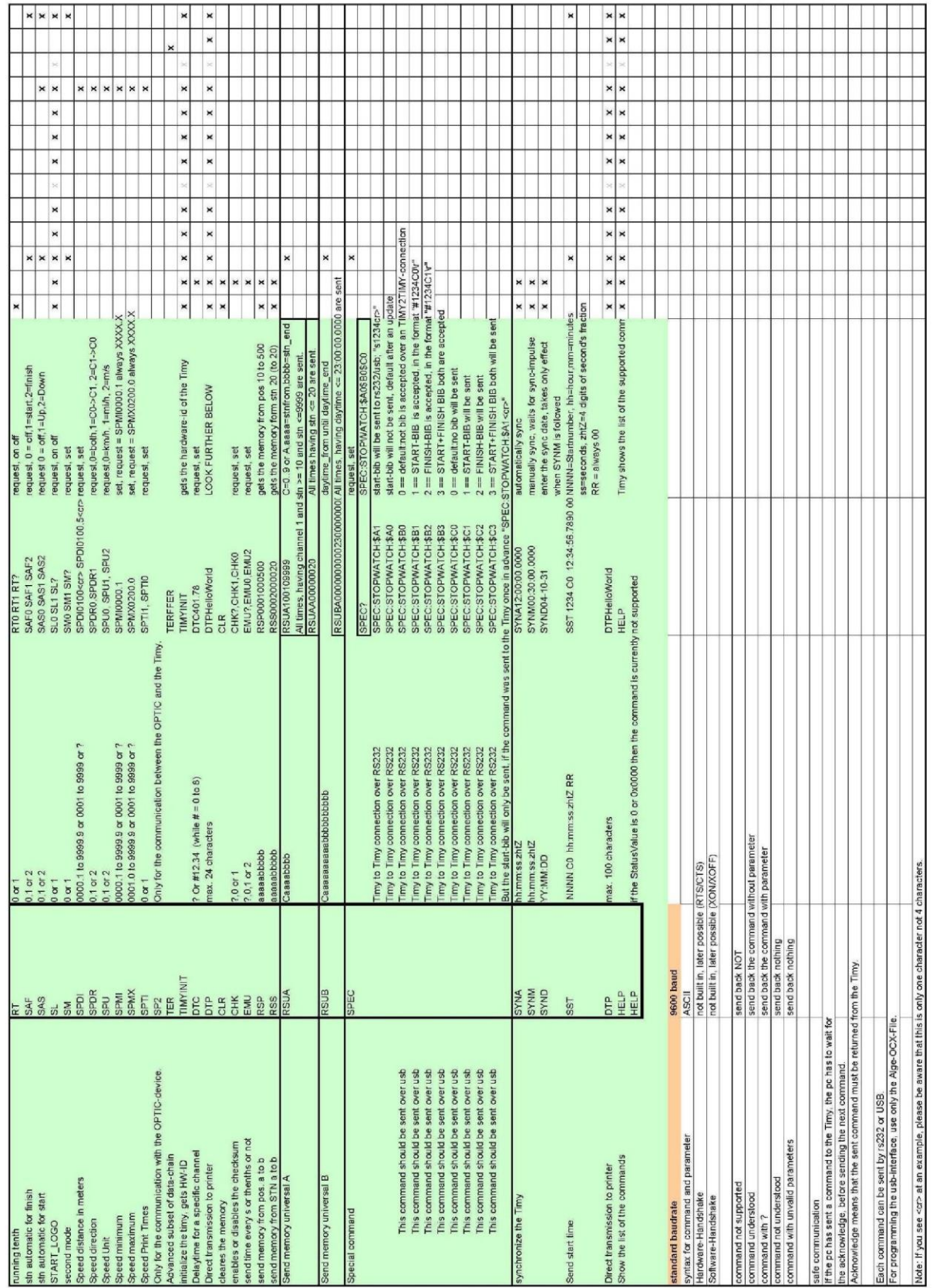

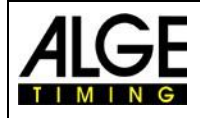

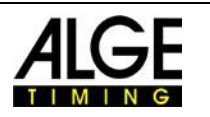

#### **12.2 RS485 Interface**

Deze interface wordt alleen gebruikt voor speciale toepassingen zoals windsnelheid meten, TMY3 Terminal etc.

### **12.1 Interface for Display Board**

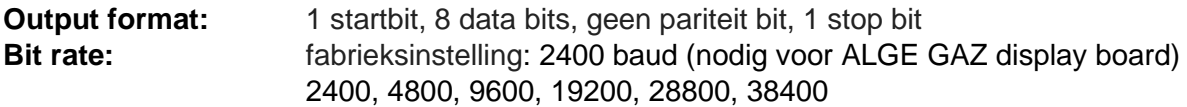

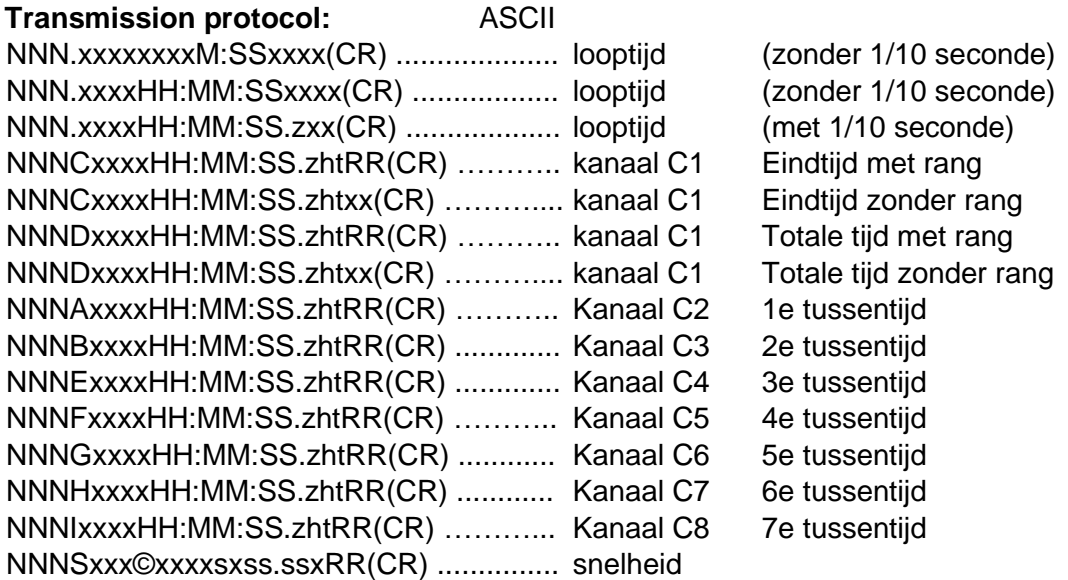

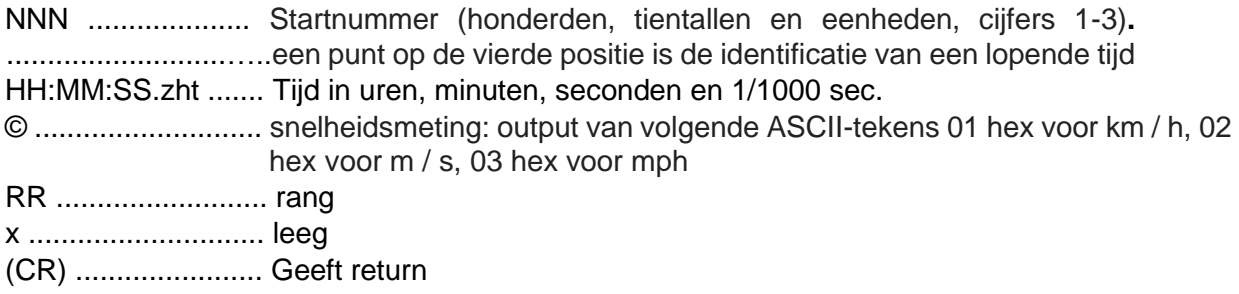

## **13 USB Interface**

Op dit moment mogelijke toepassingen voor de USB-interface:

- het actualiseren van de TIMY3 software bij de installatie manager of TIMY3 USBprogramma.
- Query en wijzigen van instellingen (zoals RS232)
- Registratie van tijdstippen met het programma ComtoFile
- Evaluatie met programma Time.NET
- Evaluatie met het programma Excel Writer

Onder voorbehoud van wijzigingen, vertaal en drukfouten